# **BAB III**

# **ANALISIS DAN PERANCANGAN SISTEM**

### **3.1 Analisis Sistem**

MOPIN: Art Project berdiri pada tanggal 15 Oktober 2020 dimana MOPIN sendiri merupakan kepanjangan dari "Monggo Pinarak" yang didirikan oleh Aldo Pradipta Dharmawan, S.Pd. yang bertempat di Samaan Rt 01/Rw 03 Kelurahan Sudiroprajan, Jebres, Surakarta. MOPIN menyediakan produk kesenian dari bahan kayu, kertas, pun bahan-bahan olahan lain. MOPIN berupaya memfasilitasi dan menyediakan *workshop* kesenian yang mampu diterima dan berguna untuk masyarakat khususnya anak muda. Dengan memanfaatkan bahan yang sederhana dengan kreatifitas dikemas menjadi produk yang memiliki ciri khas dan tentunya memiliki daya jual.

Untuk mengidentifikasi masalah, maka harus dilakukan analisis terhadap kinerja, informasi, ekonomi, keamanan, efisiensi dan pelayanan. Metode tersebut dikenal dengan PIECES *analysis (Performance, information, economic, control, efficiency, service).* Dari analsis tersebut bisa didapatkan beberapa masalah dan dapat ditemukan permasalahan utamanya. Hal ini penting karena kebanyakan metode yang muncul hanya dipermukaan saja bukan masalah utama melainkan hanya gejala-gejala masalah atau yang bukan permasalahan utama.

### 1. Analisis Kinerja (*Perfomance Anaysis*)

Analisis kinerja ditujukankan untuk mengetahui tingkat kinerja dari sebuah sistem apakah kinerja dari sistem tersebut telah berjalan sesuai dengan yang diharapkan atau sudah mencapai sasaran yang diinginkan. Kinerja sebuah perusahaan atau organisasi sangat tergantung pada sumber daya yang ada pada suatu perusahaan atau organisasi tersebut.

Kinerja yang dimaksud adalah kinerja sebuah sistem yang dapat diukur dari beberapa faktor yaitu :

#### **a) Pemasaran**

Dalam kasus ini, kinerja penjualan MOPIN: *Art Project* yang berjalan saat ini masih ada beberapa masalah, masalah kinerja yang terjadi yakni MOPIN: *Art Project* tidak melakukan pemasaran atau promosi secara khusus, hanya memanfaatkan komunitas dan pameran kesenian saat ada *event-event* kesenian yang berlangsung di Surakarta. Serta informasi produk *workshop* hanya lewat mulut ke mulut. Dengan masalah demikian membuat peningkatan profit penjualan menjadi lambat bahkan jalan ditempat.

Dari kasus yang telah dijelaskan diatas bisa dilihat bahwa sulitnya melakukan promosi dikarenakan proses promosi masih dilakukan secara mulut ke mulut dan proses penjualan yang manual.

#### **b) Jumlah Produksi**

Dalam kasus saat ini, jumlah produksi yang dihasilkan pada MOPIN : Art Project yang berjalan saat ini masih jauh dari target. MOPIN : Art Project menghasilkan 10-20 produk dalam sebulan dan meraih omset yang kurang dari target yang diharapkan.

#### **c) Waktu tanggap (***Response time***)**

Waktu tanggap pada MOPIN: Art Project terbilang sangat manual sekali karena proses pemesanan masih menggunakan media *messenger* dan media sosial seperti *Whatsapp* dan *Instagram.* Pengiriman informasi produk pun masih dengan katalog manual membuat waktu yang dibutuhkan menjadi semakin lambat. Ratarata waktu dalam pengiriman informasi produk bisa memakan waktu 20-30 menit pada jam kerja karena owner tidak setiap saat bisa membalas pesan satu persatu.

### **d) Sumber Daya Manusia (SDM)**

Sumber daya menjadi faktor penting terhadap kinerja yang dimiliki oleh perusahaan. Saat ini pengetahuan tentang teknologi informasi menjadi hal yang mendukung untuk peningkatan pangsa pasar dan penjualan perusahaan.

Sumber daya yang dimiliki MOPIN : *Art Project* telah memiliki pengetahuan terhadap sistem operasi dan pengoperasian *website*. Akan tetapi dengan pengetahuan yang dimiliki tidak memanfaatkan pengetahuan tersebut dengan baik untuk membuat sistem pendukung penjualan dalam *workshop* tersebut.

2. Analisis Informasi (*Information Analysis*)

Kualitas dari sebuah informasi (*quality of information*) tergantung dari tiga hal, yaitu:

### **a) Tepat waktu**

Permasalahan informasi terlihat pada waktu, seperti contoh pada kinerja MOPIN yang dimiliki saat ini yakni pengiriman informasi mengenai barang baru untuk pengunjung cukup lambat sekitar 20-30 menit dalam jam kerja dan informasi terhadap lamanya waktu pengiriman barang kepada pengunjung tidak diketahui secara langsung, serta jam buka *workshop* yang tidak menentu menjadi masalah dalam penyampaian informasi.

#### **b) Relevan**

Relevan berarti informasi tersebut mempunyai manfaat untuk pemakainya. Informasi yang diberikan saat ini sudah cukup relevan mengingat segala informasi tentang produk kepada para pengunjung pasti memiliki manfaat.

# 3. Analisis Ekonomi (*Economic Analysis*)

Motif ekonomi merupakan salah satu pertimbangan dari alasan mengapa diperlukanya pengembangan sebuah sistem. Tujuan dari sebuah sistem yang baru merupakan tujuan dari sebuah perusahaan terhadap proses manajerial perusahaan yang lebih efisien, sehingga dengan adanya pemborosan waktu dan alat-alat yang dapat mengakibatkan pembengkakan biaya pada sistem sebelumnya dapat diminimalisir semaksimal mungkin. Khususnya seperti biaya pengadaan *catalog* dan biaya promosi.

### 4. Analisis Pengendalian (*Control Analyisis*)

Tugas-tugas bisnis perlu adanya monitor dan melakukan pembenahan jika ditemukan adanya kinerja yang di bawah standar. Kontrol diterapkan untuk meningkatkan kinerja sistem, kontrol terhadap kestabilan harga produk dan kontrol pimpinan terhadap bawahan.

Pada kasus ini pengendalian mengenai harga produk karya seni MOPIN yang dimiliki terdapat kesulitan mengenai patokan harga yang tetap, dikarenakan sering terjadinya tawar menawar harga yang tidak sesuai dengan bandrol yang telah ditetapkan.

Kasus lain mengenai analisis pengendalian adalah control pimpinan. Terkadang pimpinan MOPIN : *Art Project* disibukan dengan pekerjaan yang lain sehingga terkadang tidak ter-urus dengan baik dan dengan keadaan seperti itu pimpinan tidak mengetahui keadaan produk yang telah habis.

### 5. Analisis Efisiensi (*Eficiency Analysis*)

Efisiensi berhubungan dengan keadaan sistem yang berjalan saat ini seperti halnya tidak mengalami pemborosan dan sebagainya. Sistem pengolahan data yang dilakukan saat ini masih dilakukan secara manual, diantaranya pengolaham data produk dan pengolahan data pengunjung masih sangat manual. Beban kerja yang terjadi dengan keadaan tersebut membuat keadaan menjadi tidak efektif dan efisien.

#### 6. Analisis Pelayanan (*Service Analysis*)

Untuk menilai kualitas dari sebuah kinerja perusahaan adalah salah satunya bisa kita lihat dari segi pelayanannya.

Pada kasus yang terjadi, pelayanan terhadap proses penjualan terkendala dengan jam buka *workshop* yang tidak menentu sehingga pelayanan menjadi tidak maksimal jika toko dikunjungi oleh calon pembeli.

Setelah mengidentifikasikan masalah dengan metode PIECES, maka bisa diambil kesimpulan bahwa masih banyak kendala yang dialami MOPIN : Art Project seperti masalah pada kinerja yang kurang maksimal, informasi, ekonomi, pengendalian, efisiensi, dan pelayanan terhadap pelanggan yang dirasa masih kurang dan belum memenuhi standar PIECES. Setelah mengidentifikasi menggunakan PIECES, dapat diambil kesimpulan pada Tabel 3.8

Tabel 3.1 Sistem Lama

| N <sub>o</sub> | Komponen        | <b>Hasil</b>                                                           |
|----------------|-----------------|------------------------------------------------------------------------|
| $\mathbf{1}$   | Perfomance      | Proses pemasaran pada MOPIN : Art Project masih menggunakan<br>1.      |
|                |                 | cara konvensional yaitu menunggu pengunjung yang datang,               |
|                |                 | memanfaatkan even pameran dan mengandalkan media sosial serta          |
|                |                 | messenger                                                              |
|                |                 | 2. MOPIN: Art Project menghasilkan 10-20 produk dalam sebulan          |
|                |                 | dan meraih omset yang kurang dari target yang diharapkan               |
|                |                 | 3. Respon waktu yang lama menghabiskan waktu 20-30 menit               |
|                |                 | terhadap informasi yang diberikan kepada pengunjung                    |
|                |                 | Sumber daya yang dimiliki tidak memanfaatkan dengan baik<br>4.         |
|                |                 | pengetahuanya tentang sistem operasi dan website dengan baik           |
|                |                 | untuk membuat sistem penjualan online ataupun e-commerce               |
|                |                 | berbasis website.                                                      |
| $\overline{2}$ | Information     | 1. Proses informasi tentang produk cukup lambat menghabiskan           |
|                |                 | waktu 20-30 menit dalam jam kerja dikarenakan sumber informasi         |
|                |                 | yang diterima tergantung pemilik toko atau sumber daya.                |
|                |                 | Informasi tentang produk cukup relevan karena setiap produk<br>2.      |
|                |                 | memiliki manfaat kepada para pengunjung                                |
| 3              | Economic        | 1. Biaya yang dibutuhkan dalam pembuatan catalog dan biaya             |
|                |                 | promosi cukup menguras biaya yang cukup besar                          |
|                |                 | Jam buka toko yang tidak menentu membuat manfaat yang<br>2.            |
|                |                 | dihasilkan tidak meningkat dan terasa lambat                           |
| $\overline{4}$ | Control         | Pengendalian terhadap harga produk kurang stabil dan tidak tetap<br>1. |
|                |                 | Control pimpinan kurang maksimal dikarenakan pimpinan selalu<br>2.     |
|                |                 | disibukan dengan pekerjaan lain                                        |
| 5              | Eficiency       | Beban kerja yang banyak seperti pendataan pengunjung dan<br>1.         |
|                |                 | pendataan produk yang tidak efektif                                    |
| 6              | <b>Services</b> | Pelayanan yang diterima sangat terbatas pada jam buka toko yang<br>1.  |
|                |                 | tidak menentu.                                                         |

Dengan melihat dan menganalisa permasalahan yang terjadi pada perusahaan, maka solusi pemecahan yang dapat dilakukan antara lain :

- 1. Untuk memudahkan operasi bisnis dan kemudahan transaksi pada perusahaan maka perlu dibuat sistem *e-commerce* yang dapat menghemat waktu terutama dalam penyampaian atau pertukaran informasi (data, contoh gambar produk, dan sebagainya), pemesanan produk dan transaksi dapat dilakukan dimana saja setiap saat tanpa hambatan jarak dan waktu oleh pengunjung dimanapun berada.
- 2. Perancangan *web* disesuaikan dengan kebutuhan perusahaan dan pengunjung terutama berkaitan dengan informasi produk kesenian, pemesanan dan informasi pendukung lainnya yang dapat diakses oleh pengunjung setiap waktu.
- 3. Perancangan *web* pada MOPIN : *Art Project* sebagai sarana untuk memperluas pemasaran atau penjualan dengan tujuan meningkatkan *volume* transaksi dan omset penjualan yang menurun.

### **3.1.1 Analisis yang Berjalan Saat Ini**

Sistem ini merupakan sistem yang sedang berjalan pada MOPIN : *Art Project* saat ini untuk melakukan pembelian produk. Di dalam *Activity Diagram* ini digambarkan alur kerja pada saat pengunjung ingin membeli produk di MOPIN yang sedang berlangsung hingga saat ini sebelum dibuatnya sistem yang diusulkan. Berikut adalah *Activity Diagram* dari sistem yang sedang berjalan dimasyarakat saat ini seperti pada Gambar 3.3.

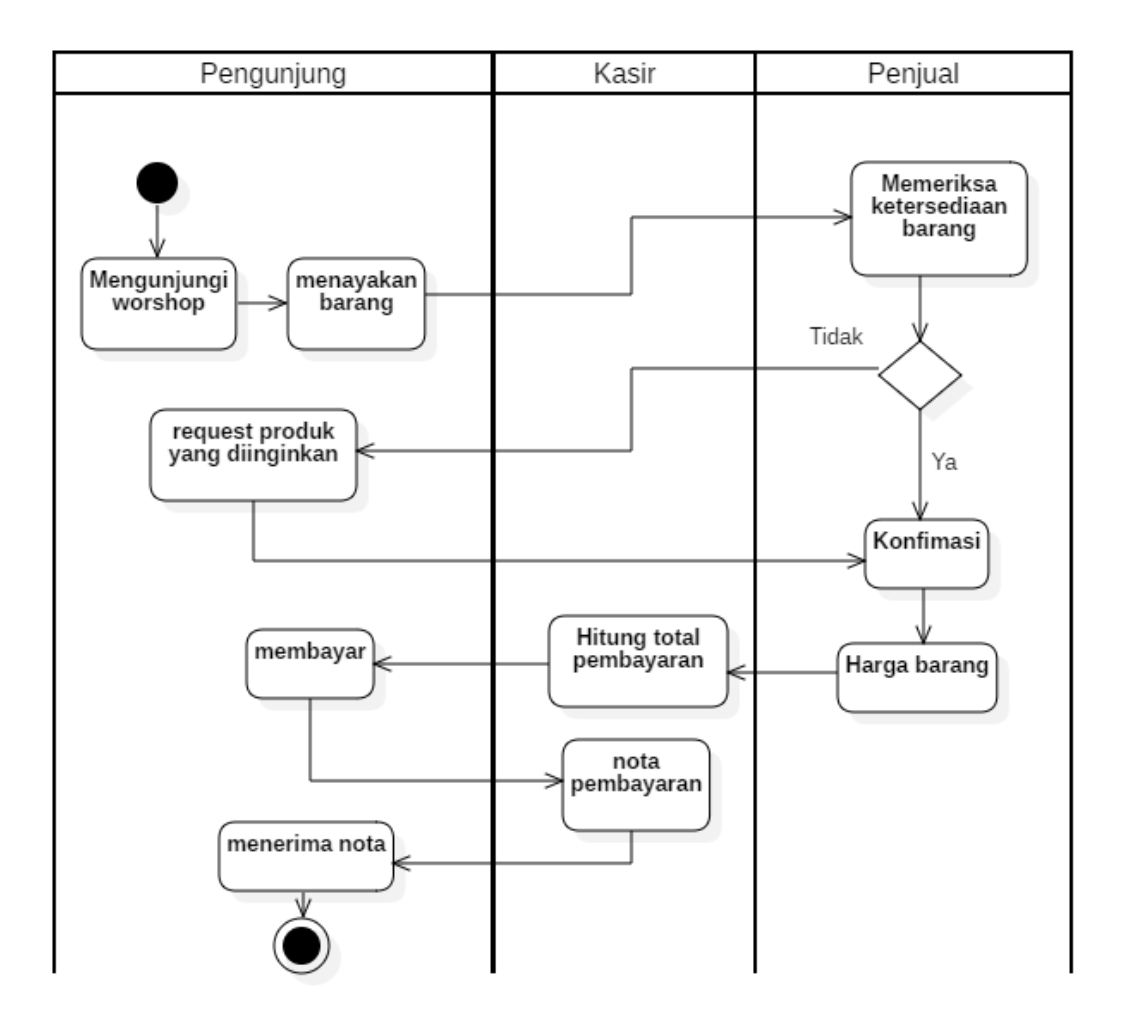

Gambar 3.1 *Activity Diagram* Yang Berjalan Pada Workshop MOPIN

Penjelasan dari Gambar 3.3 adalah dimana seorang pembeli datang ke *workshop* dan kemudian melakukan pemilihan barang, ketika barang yang tidak ada pembeli bisa memesan produk yang diinginkan kepada penjual, ketika sudah konfirmasi kemudian membawanya ke kasir lalu penjual mengecek harga barang . Kemudian pembeli melakukan pembayaran dan penjual memberikan nota kepada pembeli.

# **3.1.2 Analisis yang Baru**

Dari permasalahan yang telah diuraikan pada sistem yang berjalan sebelumnya, maka diperlukan suatu sistem baru yang dikembangkan dengan teknologi informasi yang baik sehingga dapat memudahkan pemrosesan data dan penelusuran informasi dengan tujuan untuk menutupi kelemahan-kelemahan yang ada pada sistem yang lama.

Berikut merupakan analisis sistem yang diusulkan yang dapat dilihat pada Gambar 3.4.

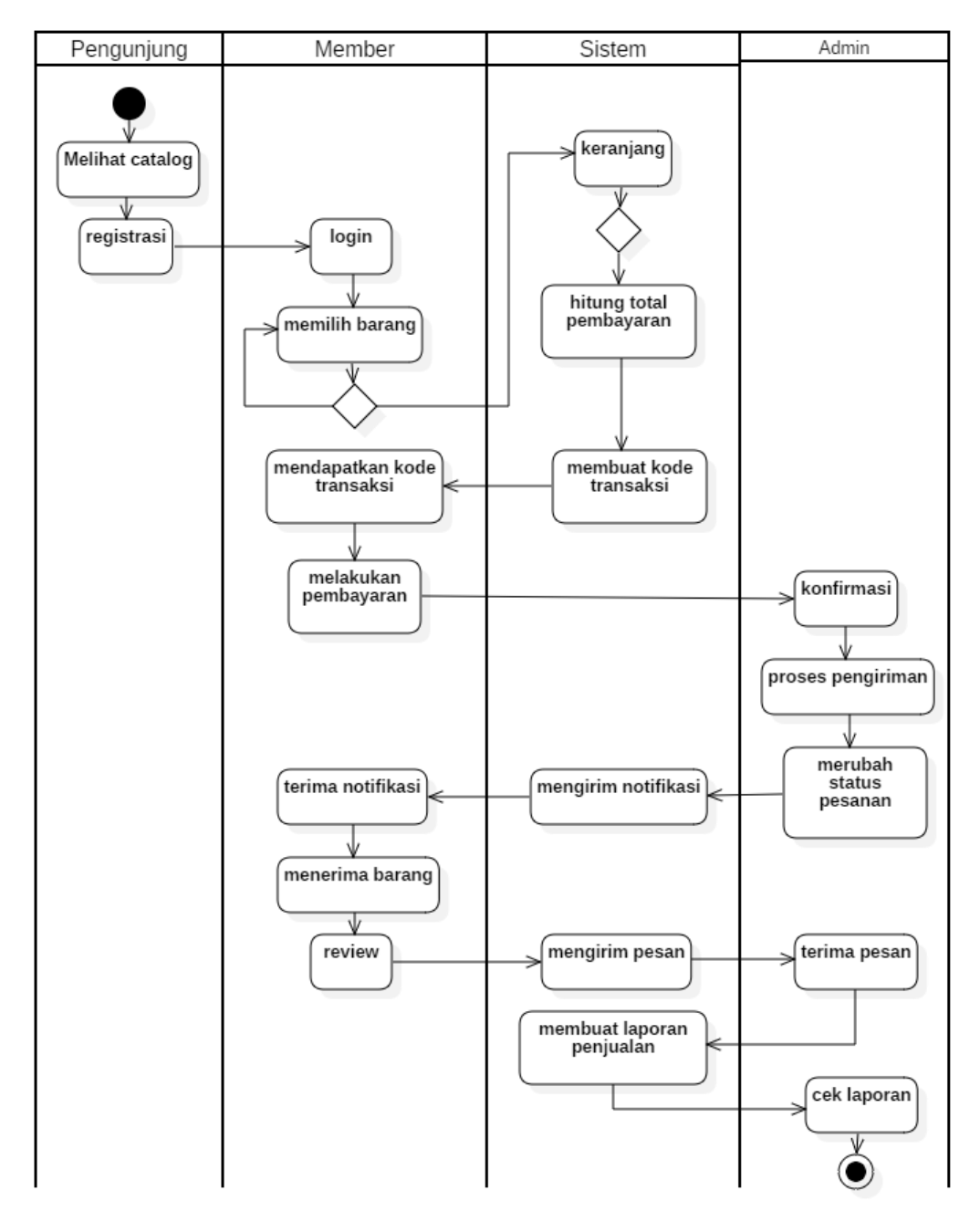

Gambar 3.2 *Activity Diagram* Yang Diusulkan Pada MOPIN

Penjelasan dari Gambar 3.4 adalah seorang pengunjung membuka aplikasi. Untuk melakukan proses transaksi diharap pengunjung *register* agar menjadi *member* MOPIN, kemudian setelah menjadi *member* bisa memilih barang yang diinginkan, lalu sistem menerima dan mengkalkulasikan total belanjaan secara otomatis. *Member* akan menerima total transaksi kemudian melengkapi data transaksi dan secara otomatis sistem akan mengkonfirmasi. Kemudian *admin* akan memproses pengiriman barang.

Jadi dapat disimpulkan bahwa perbedaan sistem yang lama dan sistem yang diusulkan terdapat pada proses berjalanya transaksi. Pada sistem yang lama semua transaksi dilakukan secara manual sehingga membutuhkan waktu yang lebih lama. Sedangkan pada sistem yang diusulkan, transaksi yang dilakukan bisa dilakukan secara cepat dan serentak karena sudah terkomputerisasi dengan baik sehingga memberikan kemudahan kepada penjual dan pembeli.

### **3.2 Perancangan Sistem**

Perancangan sistem merupakan penggambaran, perencanaan, dan pembuatan sketsa atau pengaturan dari beberapa elemen yang terpisah kedalam satu kesatuan yang utuh dan berfungsi. Perancangan aplikasi *e-commerce* MOPIN : *Art Project* yang dibangun ini bersifat *object oriented* (berorientasi objek) dengan menggunakan metode *Unified Modelling Lenguage* (UML).

### *3.2.1 Use Case Diagram*

Pada langkah ini yang pertama kali akan dilakukan adalah memodelkan sistem atau perangkat lunak yang akan dibuat dengan menggunakan *use case diagram*. *Use case diagram* merupakan gambaran skenario dari interaksi antara pengguna dengan sistem. *Use case diagram* menggambarkan hubungan antara aktor dan kegiatan yang dapat dilakukannya terhadap aplikasi.

Aktor yang terlibat dalam penggunaan sistem adalah pengunjung, member dan *admin* (pengelola) seperti yang diperlihatkan pada Gambar 3.5.

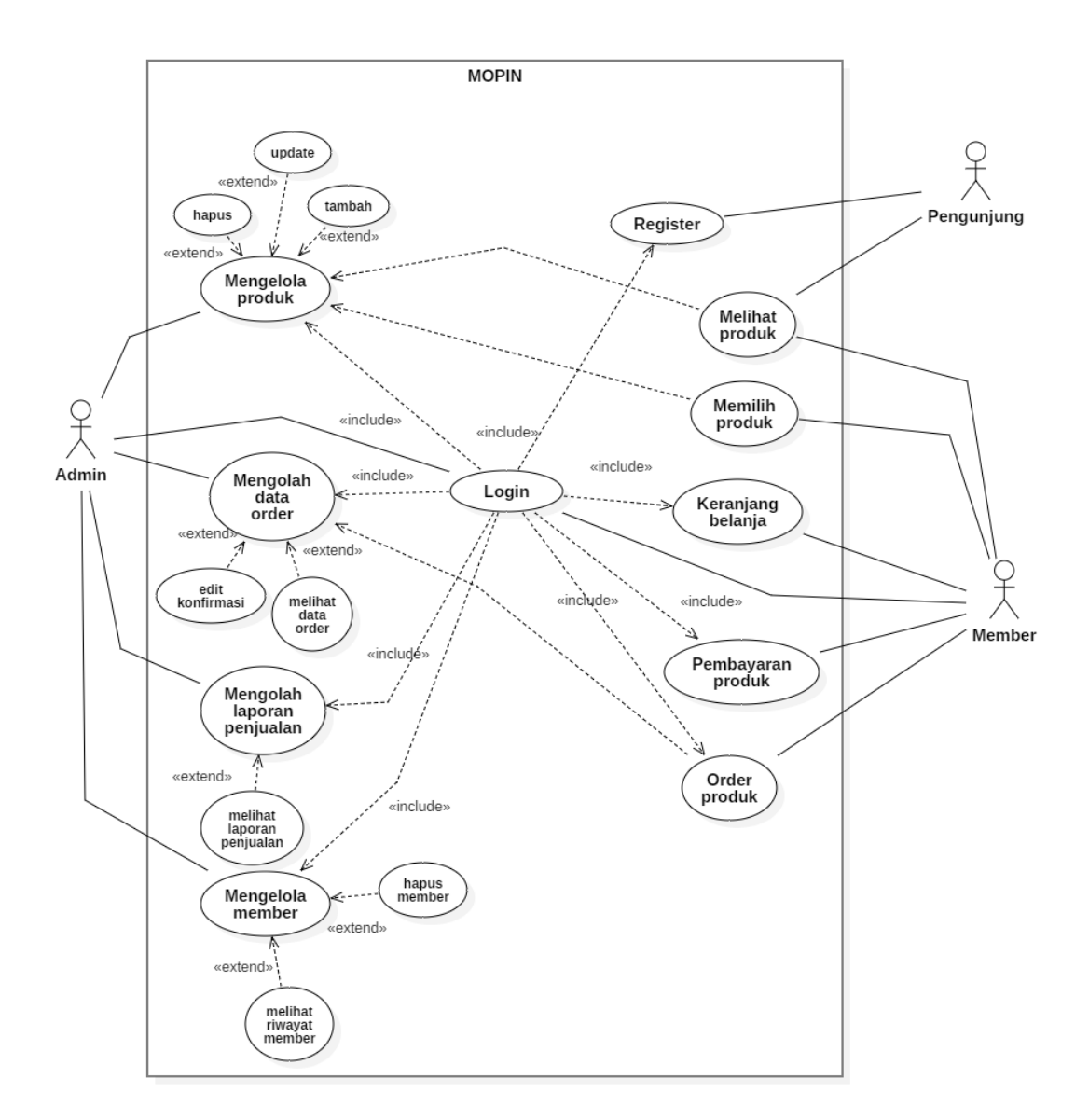

Gambar 3.3 *Use Case Diagram* MOPIN : *Art Project*

## *3.2.1.1 Use Case Login*

*Use case login* merupakan langkah kerja yang dilakukan oleh *user* (pengguna) sebelum memulai menggunakan situs *e-commerce*. *Use case login* ini dibuat untuk menjelaskan apa dan siapa yang dapat mengakses situs jika form pengisian yang diisikan benar, maka sistem akan menampilkan halaman menu utama sesuai hak akses. Berikut merupakan penjelasan *use case login* pada Tabel 3.9.

Tabel 3.2 Penjelasan Use Case *Login*

| <b>Use Case</b> | Login                                        |
|-----------------|----------------------------------------------|
| Deskripsi       | Use case ini menangani verifikasi dan hak    |
|                 | akses pengguna sistem aplikasi e-commerce    |
|                 | <b>MOPIN</b> : Art Project                   |
| Actor           | Member dan admin                             |
| Condition       | Login merupakan langkah user sistem untuk    |
|                 | menjalankan aplikasi atau sistem dan menjadi |
|                 | pintu untuk hak akses pengguna sistem        |

- 1. *Use case* ini dimulai ketika user pengguna melakukan *login*
- 2. Actor meng-input nama *username* dan *password*
- 3. *Actor* menekan tombol *login*
- 4. Sistem memeriksa username dan password pengguna dan menampilkan form sesuai dengan hak akses

# *3.2.1.2 Use Case Register*

*Use case Register* merupakan langkah bagi para pengunjung yang belum mempunyai *username* dan *password* untuk dapat melakukan *register* terlebih dahulu seperti mengisi *username, password* nomer *telephone,* alamat dan *email* sebelum melakukan transaksi. Berikut merupakan penjelasan *use case register* pada Tabel 3.10.

| <b>Use Case</b> | Login                                                        |
|-----------------|--------------------------------------------------------------|
| Deskripsi       | Use case ini menangani pendaftaran bagi pengguna (user) baru |
| Actor           | Pengunjung                                                   |
| Condition       | Register merupakan langkah pengguna (user) pengunjung baru   |
|                 | untuk melakukan pendaftaran agar dapat melakukan hak akses   |
|                 | pada sistem                                                  |

Tabel 3.3 Penjelasan *Use Case Register*

- 1. *Use case* ini dimulai jika pengguna (user) pengunjung belum memiliki *username* dan *password* untuk proses *login*
- 2. *User* memilih menu *register*
- 3. Sistem menampilkan *form* pendaftaran
- 4. *User* melakukan penginputan pada *form* yang telah disediakan
- 5. Sistem akan memproses hasil pendaftaran pengguna (*user*)

### **3.2.1.3** *Use Case* **Lihat Produk**

*Use case* lihat produk merupakan langkah awal yang dilakukan *actor* atau pengguna sistem untuk melihat produk yang ada di aplikasi. Dalam menu produk sistem akan menampilkan berbagai jenis produk yang akan dipilih oleh *user*  (pengunjung). Berikut merupakan penjelasan *use case* lihat produk pada Tabel 3.11. Tabel 3.4 Penjelasan *Use Case* Lihat Produk

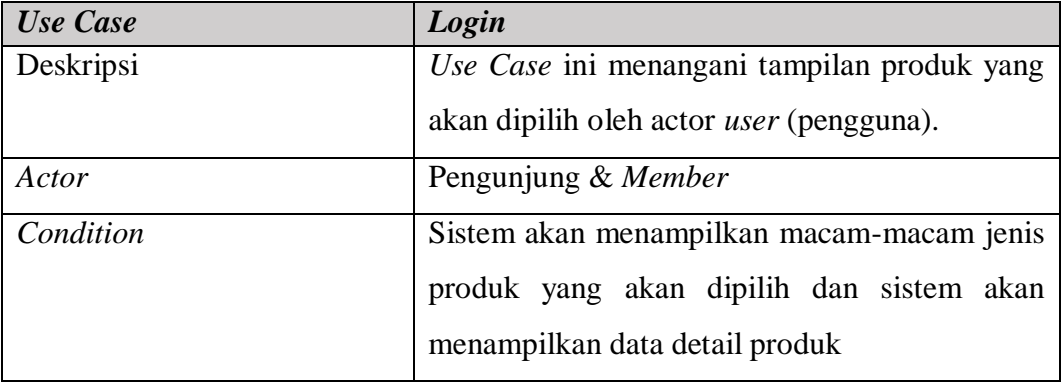

Keterangan :

- 1. *Use case* ini dimulai ketika user membuka alamat site MOPIN : *Art Project* di *browser*
- 2. Pengunjung memilih produk
- 3. Sistem memproses pilihan pengunjung
- 4. Sistem mengirim data detail produk

# **3.2.1.4** *Use Case* **Pilih Produk**

*Use case* pilih produk merupakan langkah kedua yang dilakukan setelah *user* melihat produk yang diinginkan. Dalam menu pilih produk akan ditampilkan detail produk yang diinginkan. Berikut merupakan penjelasan *use case* pilih produk pada Tabel 3.12.

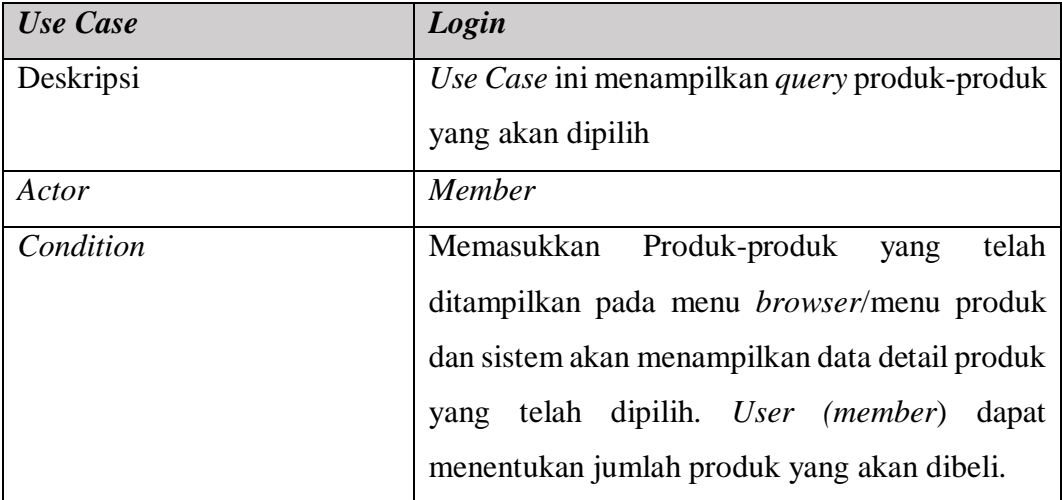

Tabel 3.5 *Use Case* Pilih Produk

Keterangan :

- 1. *Use case* ini dimulai ketika member telah membuka site MOPIN : *Art Project*
- 2. *Member* memilih produk-produk yang telah disediakan
- 3. *Member* dapat menentukan *quantity* produk yang akan dipilih oleh pengunjung

# **3.2.1.5** *Use Case* **Keranjang Belanja**

*Use case* keranjang belanja (*Shopping cart*) merupakan tempat penyimpanan produk-produk yang telah dipilih oleh *user* pengunjung. Berikut merupakan penjelasan *use case* keranjang belanja pada Tabel 3.13.

Tabel 3.6 Penjelasan *Use Case* Keranjang Belanja

| <b>Use Case</b> | Login                                        |
|-----------------|----------------------------------------------|
| Deskripsi       | Use Case ini manampilkan query produk-produk |
|                 | yang telah dipilih                           |
| Actor           | <b>Member</b>                                |
| Condition       | Tempat meletakan produk-produk yang telah    |
|                 | dipilih                                      |

- 1. *Use case* ini dimulai ketika pengunjung telah memilih produk-produk yang ada di menu produk. Dalam menu ini juga akan ditampilam detail harga produk.
- 2. Produk yang telah dipilih akan dimasukkan kedalam keranjang belanja
- 3. *Member* dapat melanjutkan *shopping* untuk menambah produk-produk yang akan dipilih
- 4. Sistem akan memproses penambahan produk
- 5. *Member* dapat menghapus produk yang akan dibeli
- 6. Sistem akan menghapus produk pilihan

# **3.2.1.6** *Use Case Order* **Produk**

*Use case order* produk merupakan proses yang dilakukan untuk menentukan tujuan produk yang akan dikirim dengan cara mengisi *form* pengiriman barang. Berikut merupakan penjelasan *use case order* produk pada Tabel 3.14.

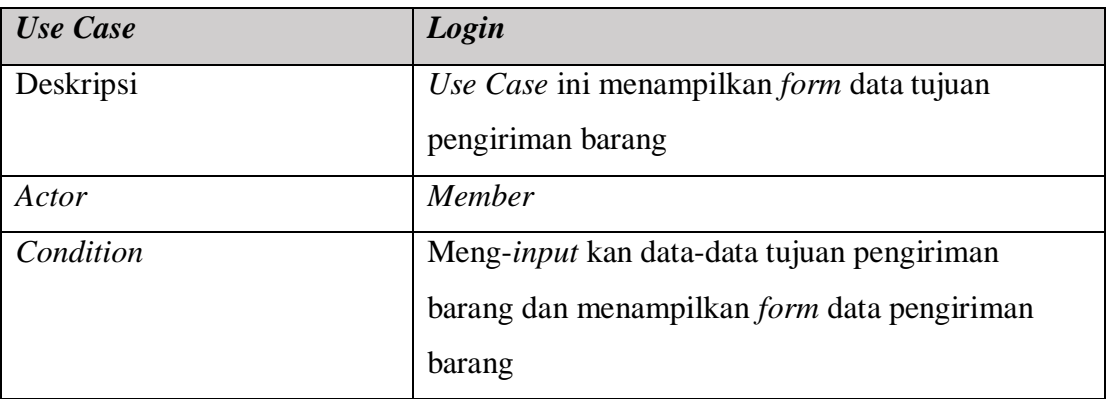

Tabel 3.7 Penjelasan *Use Case Order* Produk

- 1. *Use case* ini dimulai ketika member telah selesai melakukan proses *login* atau registrasi
- 2. Menampilkan form data pengiriman barang
- 3. *Member* memasukkan data pengiriman barang
- 4. Sistem menampilkan biaya pengiriman

# **3.2.1.7** *Use Case* **Pembayaran**

*Use case* pembayaran (*payment*) merupakan langkah yang dilakukan oleh sistem untuk menampilkan cara pembayaran produk dan total seluruh biaya yang akan dibayar oleh member, biaya produk + biaya pengiriman serta mendapatkan nomor transaksi pengunjung. Berikut merupakan penjelasan use case permbayaran pada Tabel 3.15.

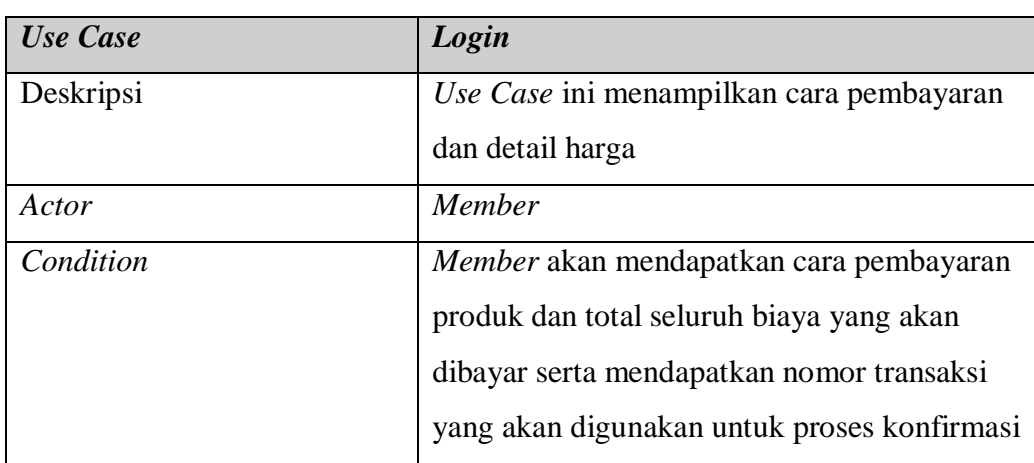

Tabel 3.8 Penjelasan *Use Case* Pembayaran

### Keterangan :

- 1. *Use case* ini dimulai ketika *member* telah selesai melakukan proses input data pengiriman
- 2. Sistem menampilkan *payment information* dari total seluruh biaya produk dan pengiriman
- 3. Sistem menampilkan nomor transaksi
- 4. *Member* melakukan pembayaran pada nomor rekening yang telah ditentukan

5. *Member* pengunjung melakukan konfirmasi pembayaran dengan menyerahkan bukti pembayaran.

### **3.2.1.8** *Use Case* **Mengelola Barang**

*Use case maintenanc* barang adalah langkah kerja ketika aktor ingin mengedit, *add*, dan *delete* produk yang akan dijual. Admin membuka menu produk dan sistem akan menampilkan menu *list* produk. Berikut merupakan penjelasan use case mengelola barang pada Tabel 3.16.

| <b>Use Case</b> | Login                                       |
|-----------------|---------------------------------------------|
| Deskripsi       | Use Case ini melakukan update data barang   |
| Actor           | Admin                                       |
| Condition       | Admin memilih menu update barang dan sistem |
|                 | menyimpan data perubahan                    |

Tabel 3.9 Penjelasan *Use Case Mengelola* Barang

Keterangan :

- 1. *Use case* ini dimulai ketika *admin* telah melakukan proses *login*
- 2. *Admin* merubah data barang (*delete-edit-add*)
- 3. Sistem menyimpan data perubahan

### **3.2.1.9** *Use Case* **Mengelola** *Member*

*Use case* ini menjelaskan langkah kerja ketika aktor ingin mengedit data *member* dan data pengelolaan data konfirmasi pembayaran. *Use case* mengelola *user* dimulai ketika aktor membuka halaman *user* untuk memilih menu *edit* profil, maka sistem menampilkan form *list* untuk *user* (pengunjung), serta data transaksi pengunjung yang telah ada. Aktor dapat mengedit data yang diinginkan dan menyimpan nya kembali. Berikut merupakan penjelasan pada Tabel 3.17.

| <b>Use Case</b> | Login                                     |
|-----------------|-------------------------------------------|
| Deskripsi       | Use Case ini melakukan update data member |
| Actor           | Admin                                     |
| Pre-condition   | Memilih menu data <i>member</i>           |
| Post-condition  | Menyimpan data perubahan                  |

Tabel 3.10 Penjelasan *Use Case* Mengelola *Member*

- 1. *Use case* ini dimulai ketika *admin* telah melakukan proses *login*
- 2. *Admin* meng-*update* data *member* (*delete-edit-add*)
- 3. Sistem menyimpan data perubahan

### *3.2.1.10. Use Case Laporan*

*Use case* kelola laporan adalah langkah kerja ketika aktor ingin melihat laporan data penjualan dan pembelian. Admin membuka menu *dashboard* dan sistem akan menampilkan menu laporan penjualan,dan pembelian. Berikut merupakan penjelasan use case mengelola laporan pada Tabel 3.18.

# Tabel 3.11 *Use Case* Laporan

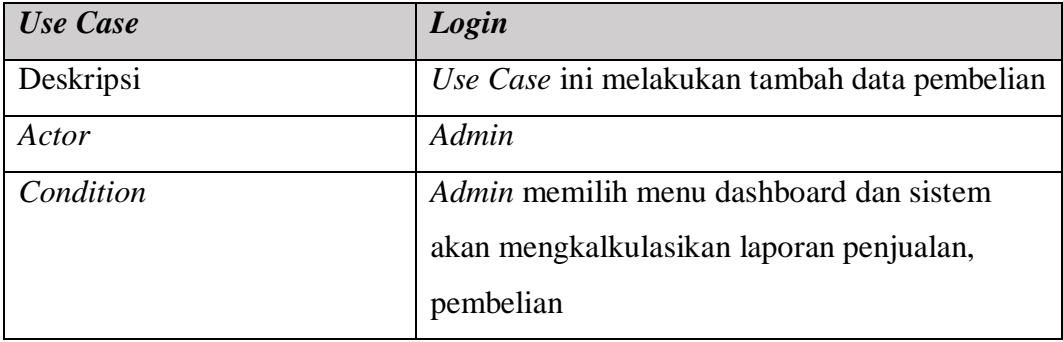

Keterangan :

- 1. *Use case* ini dimulai ketika *admin* telah melakukan proses *login*
- 2. *Admin* masuk ke menu dashboard
- 3. Sistem menampilkan menu laporan
- *4.* Admin dapat melihat laporan penjualan, pembelian

### *3.2.2 Activity Diagram*

*Activity Diagram* menunjukan langkah demi langkah untuk melakukan komputasi. Setiap *step* yang dilakukan adalah sebuah *state* dalam melakukan sesuatu. Dalam diagram ini menggambarkan langkah dimana yang harus dijalankan secara berurutan dan langkah dimana yang bisa dijalankan secara bersamaan. Aliran pengaturan dari activitas suatu *state* ke *state* berikutnya disebut dengan *trantition*

Jika sebuah dokumentasi *use case* sudah dilengkapi, selanjutnya *activitas state* bisa digali dari deskripsi pada *main* dan *alternative flow*-nya. Ada perbedaan penting diantara deskripsi *use case* dengan model aktivitas. Deskripsi *use case* ditulis dari luar (*perspektif actor*) sedangkan model aktivitas dari pandangan di dalam sistem.

### **3.2.2.1** *Activity Diagram* **Pendaftaran Pengunjung**

Diawali dengan pengunjung mengisi *form* pendaftaran yang kemudian sistem akan memeriksa apakah *form* yang diisi *valid* atau tidak, jika *valid* maka pengunjung akan mendapatkan *e-mail* notifikasi pendaftaran berhasil yang selanjutnya pengunjung melakukan aktivasi pendafaran seperti yang terlihat pada Gambar 3.6.

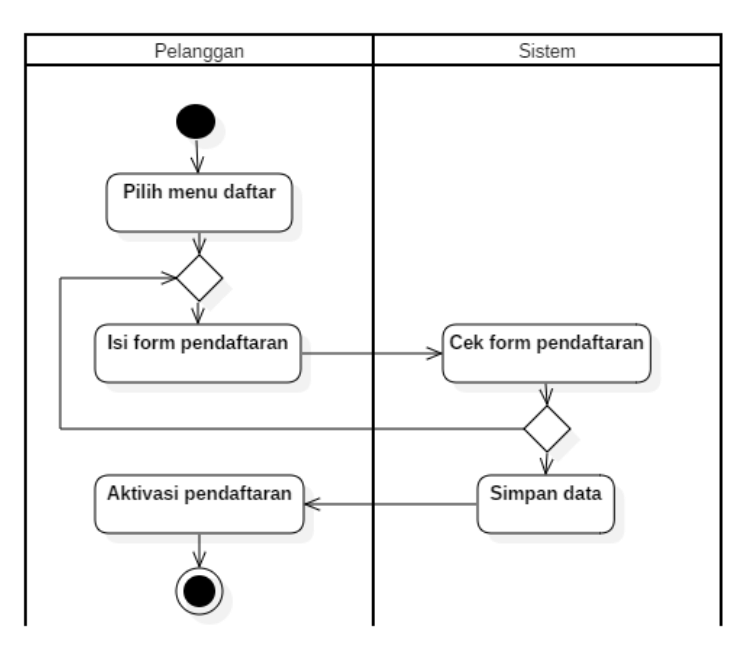

Gambar 3.4 *Activity Diagram* Pendaftaran Pengunjung

### **3.2.2.2** *Activity Diagram Login*

Untuk *login* dalam aplikasi MOPIN : Art Project ini pertama yang harus dilakukan adalah masuk di alawaat web, lalu user memilih menu login pada website MOPIN.

Setelah memilih menu *login* maka sistem akan mengarahkan ke halaman *form* pengisian *login*. Di sini user baik pengunjung atau *admin* akan disediakan *form login* yang sama dimana para *user* ini diharap memasukan *username* dan *password* yang telah dibuat sebelumnya untuk masuk kedalam *dashboard* seperti pada Gambar 3.7 dibawah ini.

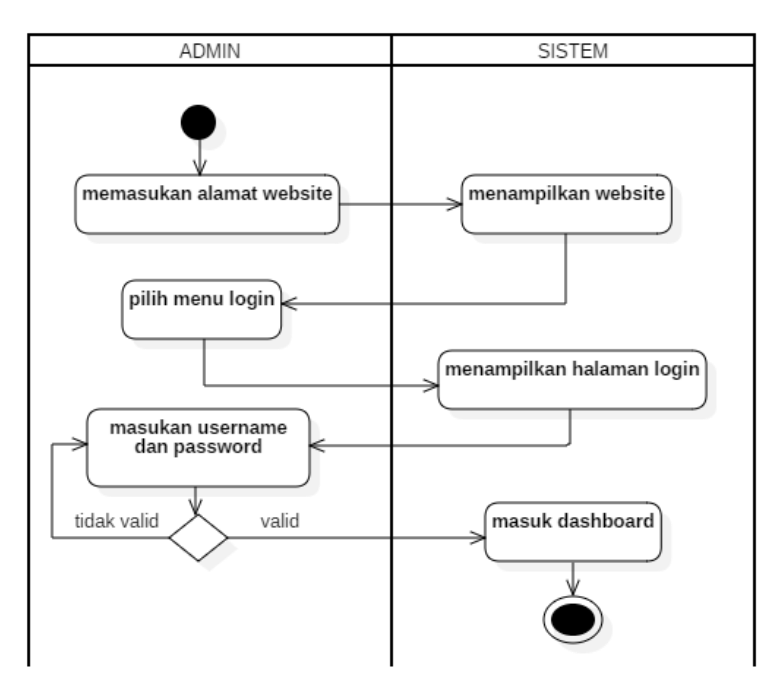

Gambar 3.5 *Activity Diagram Login*

#### **3.2.2.3 Activity Diagram Proses Order**

Pengunjung akan memasukan alamat *website* terlebih dahulu dan sistem akan menampilkan tampilan halaman utama *website*. Selanjutnya pengunjung akan menuju ke halaman utama. Di dalam halaman utama terdapat berbagai produk yang tersedia di MOPIN : *Art Project.* Setelah pengunjung memilih barang yang diinginkan maka sistem akan memberikan informasi mengenai persediaan atas produk tersebut. Apabila pengunjung hendak berbelanja maka diwajibkan untuk

register terlebih dahulu agar menjadi *member* MOPIN : *Art Project*. Setelah itu *member* akan memilih menu *add to cart* pada detail produk dan mulai memeriksa keranjang belanja. Sistem akan menampilkan detail keranjang belanja *member* dan meminta pengunjung untuk mengisi *form* pembayaran. Ketika *member* telah selesai mengisi semua formulir, selanjutnya sistem akan menampilkan detail pemesanan *member*. Jika sudah melakukan pembayaran maka langkah yang dilakukan selanjutnya yakni menunjukan bukti pembayaran, lalu bukti pembayaran tersebut akan di proses *admin* dan dikonfirmasi. seperti yang terlihat pada Gambar 3.8:

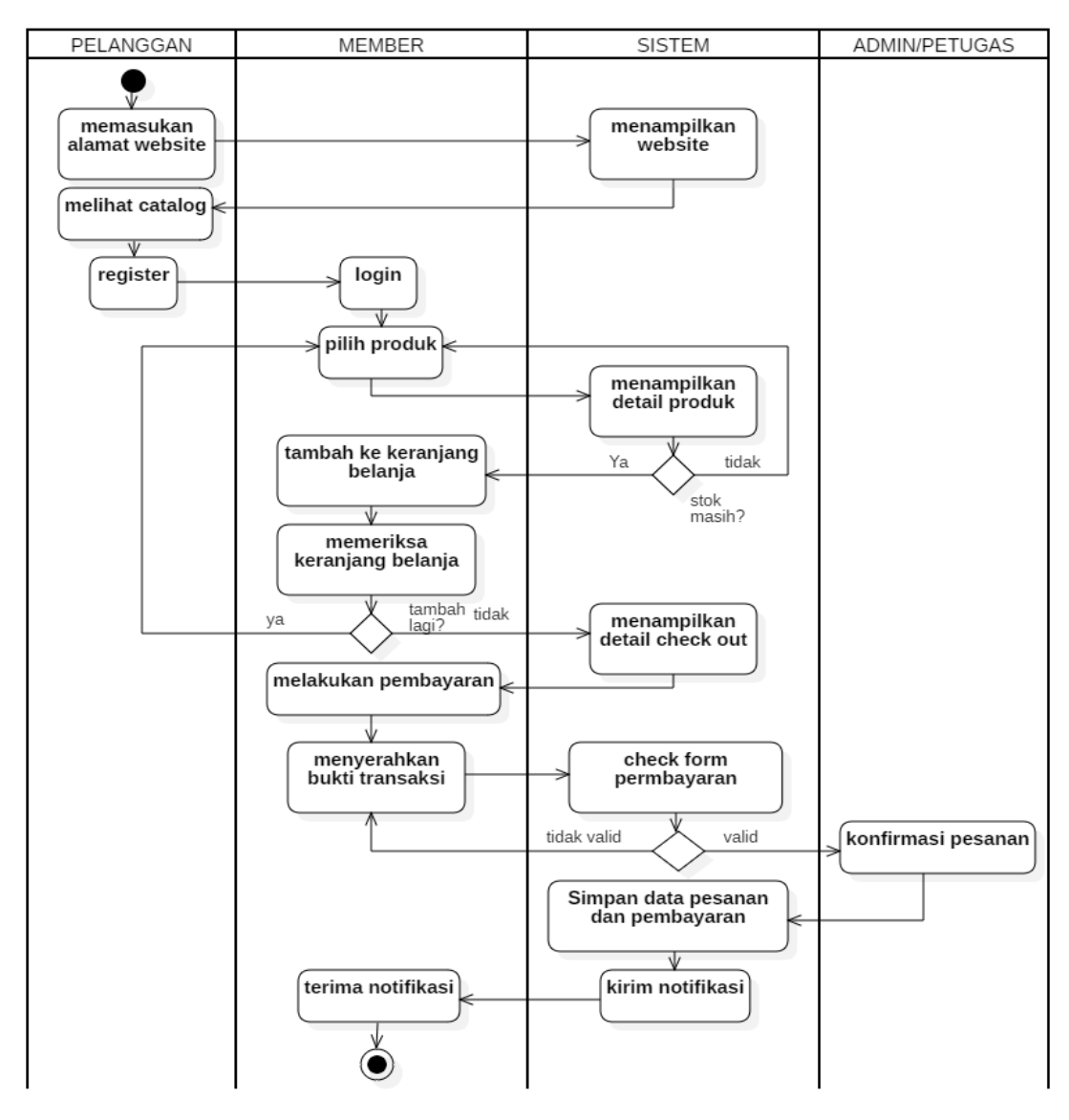

Gambar 3.6 *Activity Diagram* Proses *Order*

#### *3.2.2.4 Activity Diagram* **Kelola** *Order Member*

Diawali dengan *login* untuk admin, lalu admin memilih menu pesanan. Setelah itu maka akan muncul daftar pesanan member yang telah melakukan proses pembelian. Untuk mengelola member yang akan di kelola, admin memlilih salah satu member yang sudah melakukan transaksi pembelian, setelah itu maka akan tampil riwayat *orde*r member lalu langkah selanjutnya yang dilakukan admin adalah validasi pesanan *member* seperti pada Gambar 3.9.

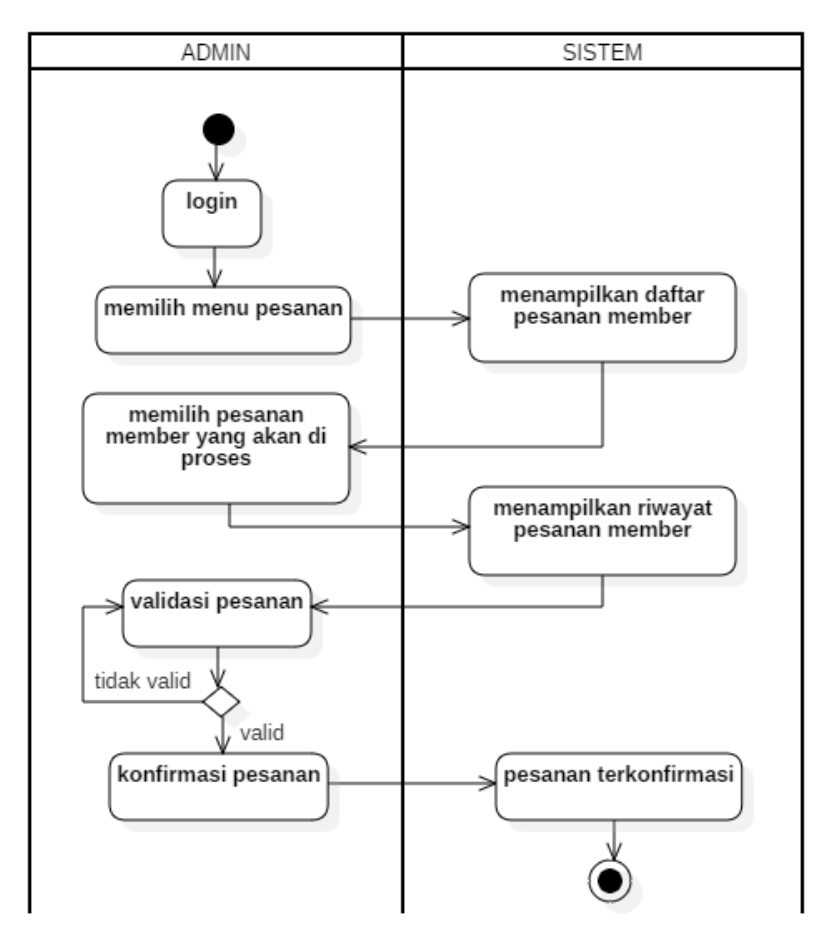

Gambar 3.7 *Activity Diagram* Kelola *Order*

### **3.2.2.5 Activity Tambah Produk**

Diawali dengan memilih menur produk lalu setelah tampil menu produk maka admin memilih *button* tambah yang tersedia di menu produk. Setelah berada pada halaman tambah produk akan disediakan form untuk mengisi informasi produk

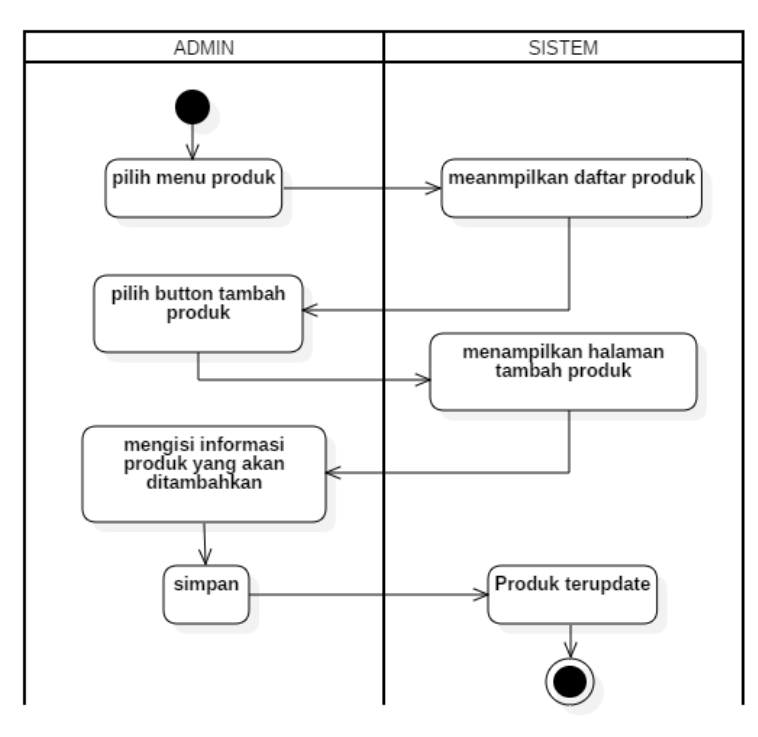

yang ingin ditambahkan lalu simpan informasi dan produkpun ter*update* seperti pada Gambar 3.10.

**Gambar 3.8** *Activity Diagram* Tambah Produk

# **3.2.2.6 Activity Hapus Produk**

Pada tahap ini yakni admin memilih menu produk lalu pilih button hapus pada list produk yang akan dihapus. Seperti pada **Gambar 3.11**.

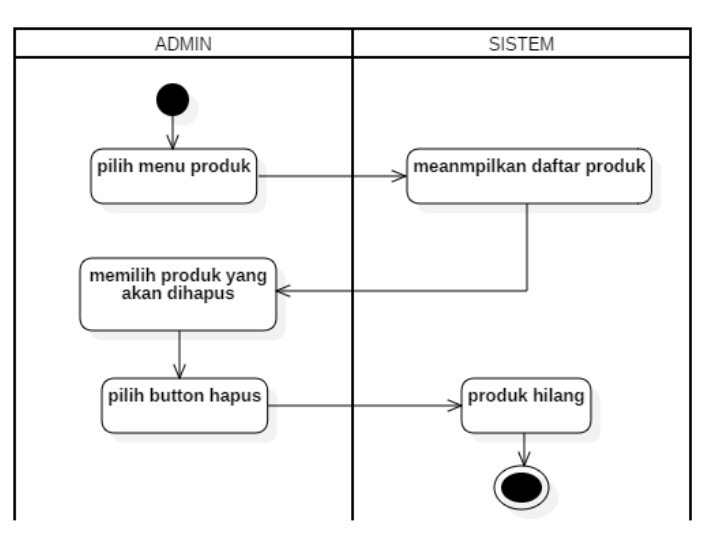

Gambar 3.9 *Activity Diagram* Hapus Produk

#### **3.2.2.7** *Activity Edit* **Produk**

Pada tahap ini *admin* memilih menu produk lalu setelah perada di halaman produk pilih produk yang akan diedit. Setelah itu maka akan disuguhkan form informasi poduk yang tertera. Didalam menu ini *admin* dapat merubah sesuai informasi yang diinginkan. Seperti pada Gambar 3.12.

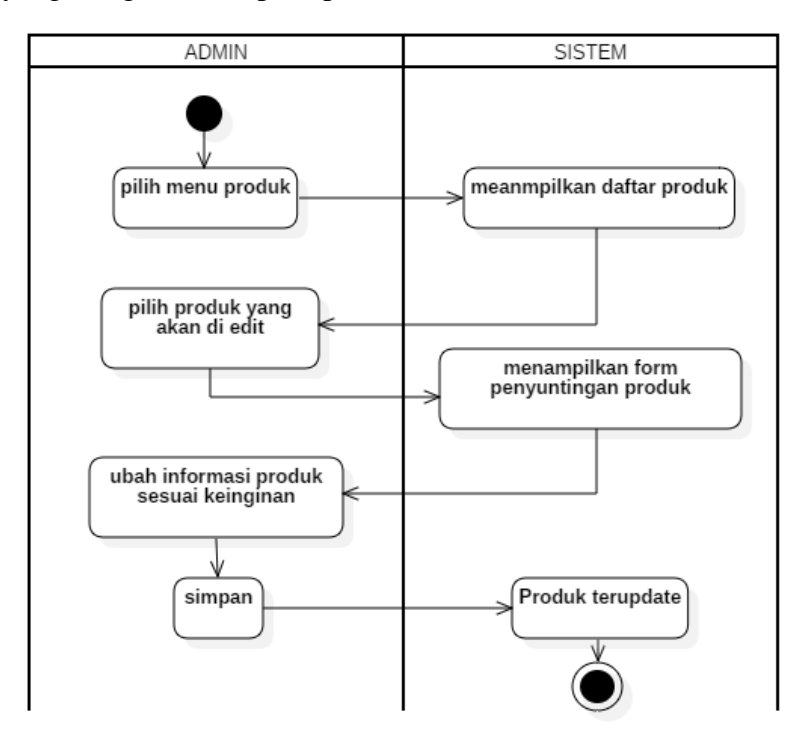

Gambar 3.10 *Activity Diagram* Edit Produk

# **3.2.2.8** *Activity Diagram* **Laporan**

Untuk melihat laporan tidak disediakan menu laporan dikarenakan laporan yang tertera sudah ditampilkan di dalam dashboard. Didalam *dashboard* terdapat grafik pendapatan dan kurva pembelian perbulan seperti yang diperlihatkan pada Gambar 3.13.

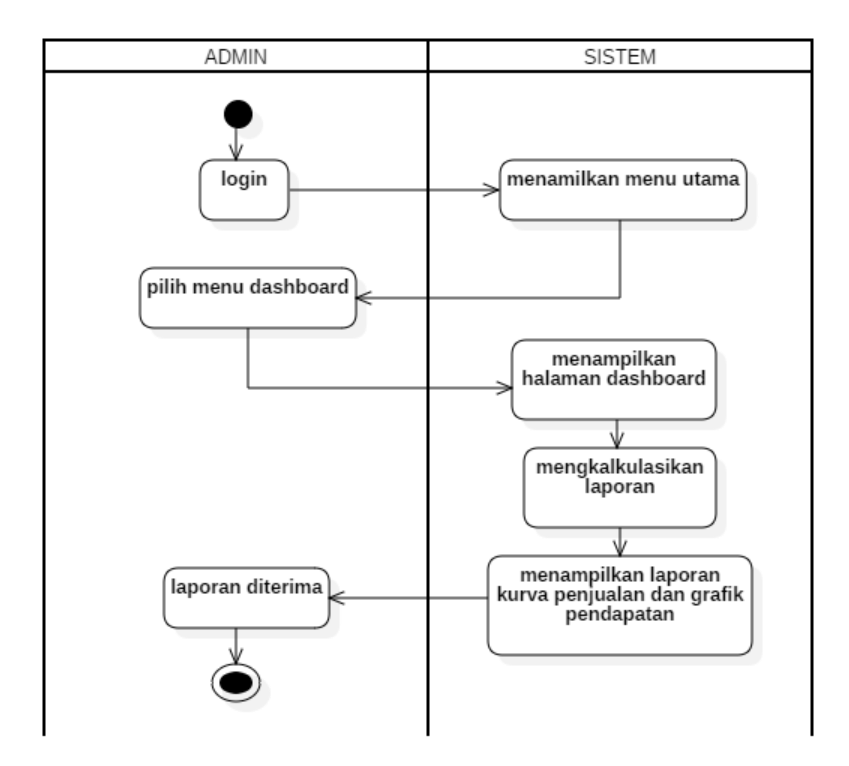

Gambar 3.11 *Activity Diagram* Laporan

# *3.2.3 Sequence Diagram*

*Sequence diagram* adalah grafik dua dimensi dimana obyek ditunjukan dalam dimensi *horizontal* sedangkan *lifeline* ditunjukan dalam dimensi *vertikal*. Urutan *message* ditunjukan dari atas ke bawah. Besarnya *sequence diagram* dibuat untuk setiap *use case.*

*Message* bisa ditambahkan argumen. Argumen bisa berupa input argumen (dari pengirim target) atau *output* argumen (dari target kembali ke pengirim). *Input*  argumen ditandai dengan kata kunci in. Sedangkan output argumen ditandai dengan kata kunci *out.*

# **3.2.3.1.***Sequence Diagram Register* **Pengunjung**

*Sequence diagram* ini untuk menggambarkan urutan proses yang dilakukan oleh pengunjung dalam sistem untuk melakukan pendaftaran atau registrasisebagai pengunjung MOPIN : *Art Project* yang nantinya dapat berbelanja di dalam sistem ini, seperti yang terlihat pada Gambar 3.14:

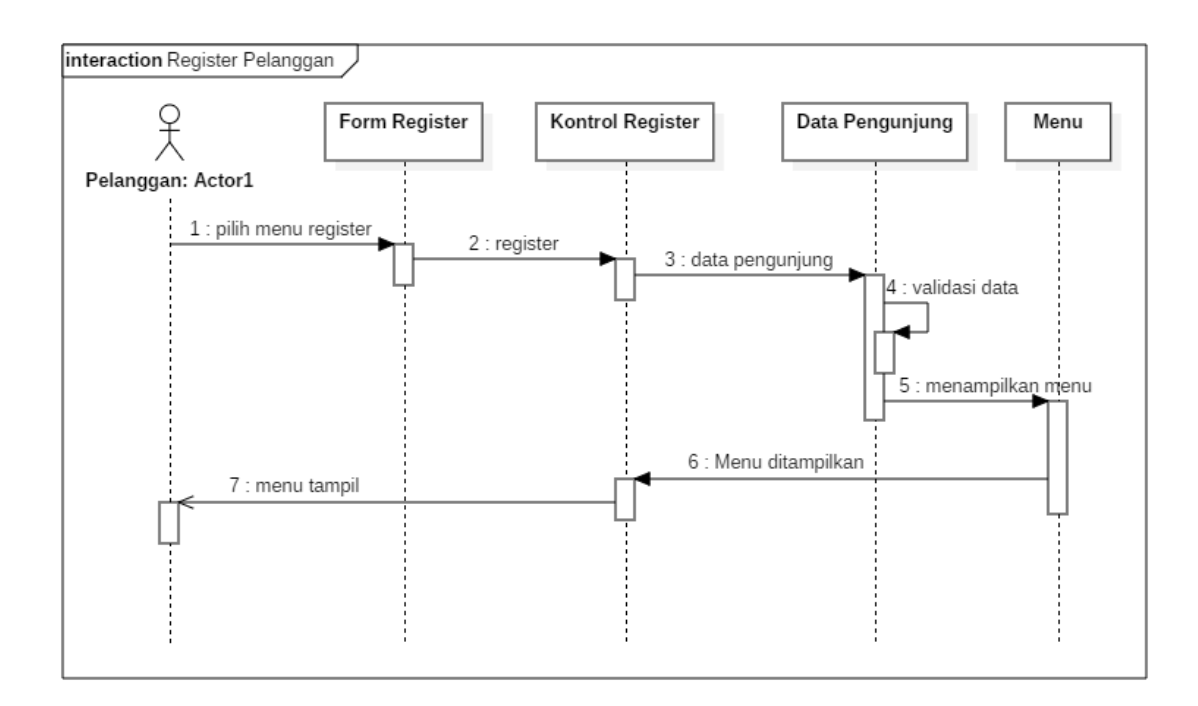

Gambar 3.12 *Sequence Diagram* Registrasi Pengunjung

- 1. Pengunjung memilih menu *register* di dalam aplikasi
- 2. Pengunjung melakukan regristasi
- 3. Pengunjung melakukan pengisian *form* regristasi yang disediakan
- 4. Data pengunjung akan divalidasi oleh *admin*
- 5. Setelah divalidasi, sistem akan menampilkan menu *login*
- 6. Pengunjung diharap untuk mengisi *form login* setelah melakukan pendaftaran agar menjadi *member* MOPIN

# *3.2.3.2.Sequence Diagram Login User*

*Sequence diagram* ini untuk menggambarkan urutan proses yang dilakukan oleh pengunjung dalam sistem untuk melakukan *login* sebagai upaya agar bisa mengakses *dashboard* pengunjung yang nantinya dapat digunakan untuk melakukan belanja dan transaksi seperti yang terlihat pada Gambar 3.15:

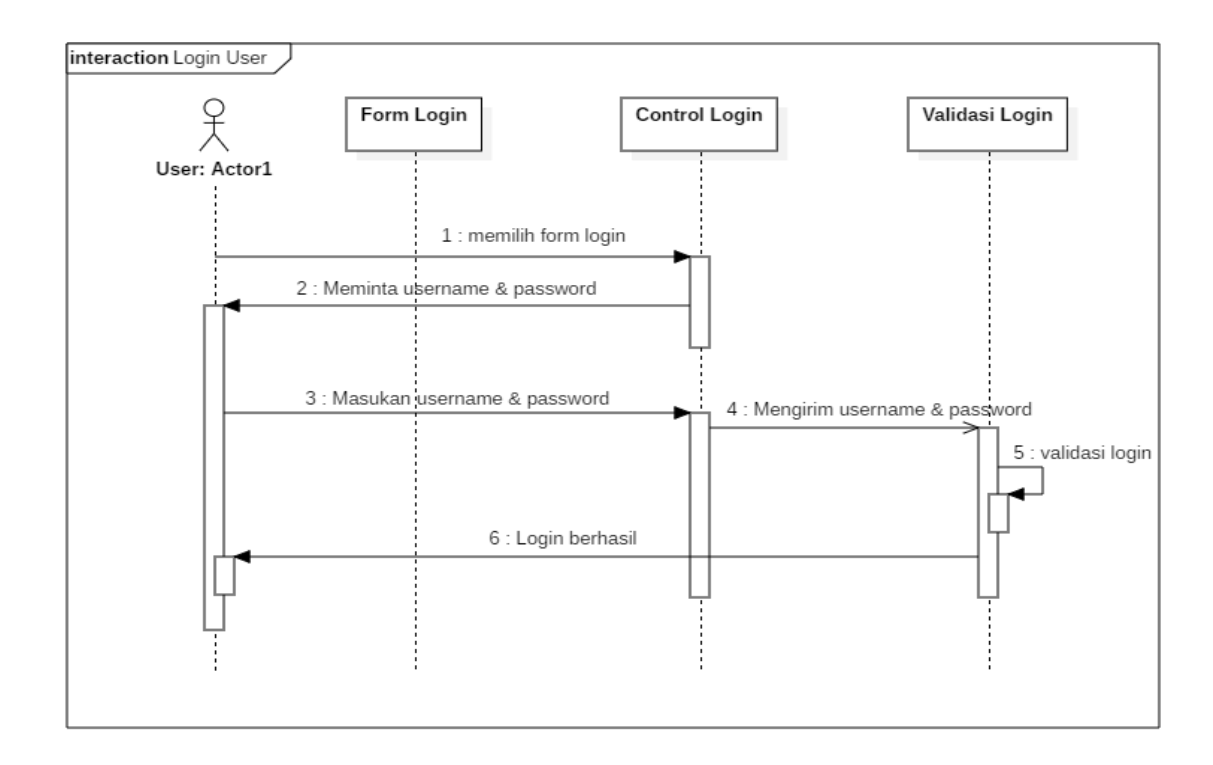

Gambar 3.13 *Sequence Diagram* Login

- *1. Member* melakukan *login* dalam menu *login*
- 2. Sistem meminta untuk mengisi *username & password*
- 3. *Member* mengisikan *username & password*
- 4. Setelah diisi sistem akan memvalidasi *username* dan *password member*
- 5. Setelah valid maka pengunjung dapat mengakses MOPIN : *Art Project*

# **3.2.3.3.** *Sequence Diagram* **Memilih Barang**

*Sequence diagram* ini untuk menggambarkan urutan proses yang dilakukan oleh pengunjung dalam memilih produk barang yang ada di MOPIN : *Art Project,*  seperti yang terlihat pada Gambar 3.16:

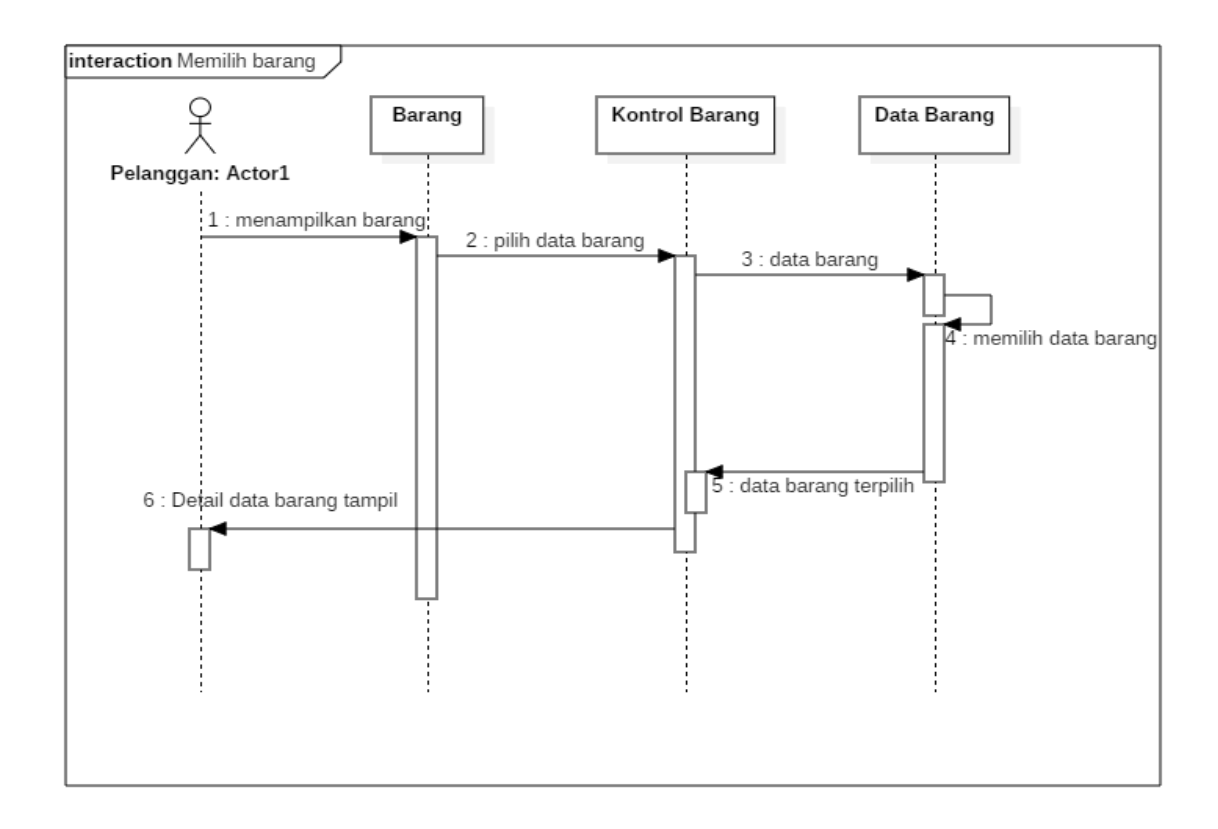

Gambar 3.14 *Sequence Diagram* Memilih Produk

- 1. Sistem menampilkan barang
- 2. *Member* memilih barang yang diinginkan
- 3. Sistem memilih data barang yang dipilih *member*
- 4. Data barang terpilih akan ditampilkan kepada *member*

# **3.2.3.4.** *Sequence Diagram* **Proses Transaksi**

*Sequence diagram* ini untuk menggambarkan urutan proses yang dilakukan oleh pengunjung dalam sistem untuk melakukan transaksi pembayaran pada MOPIN : *Art Project*, seperti yang terlihat pada Gambar 3.17:

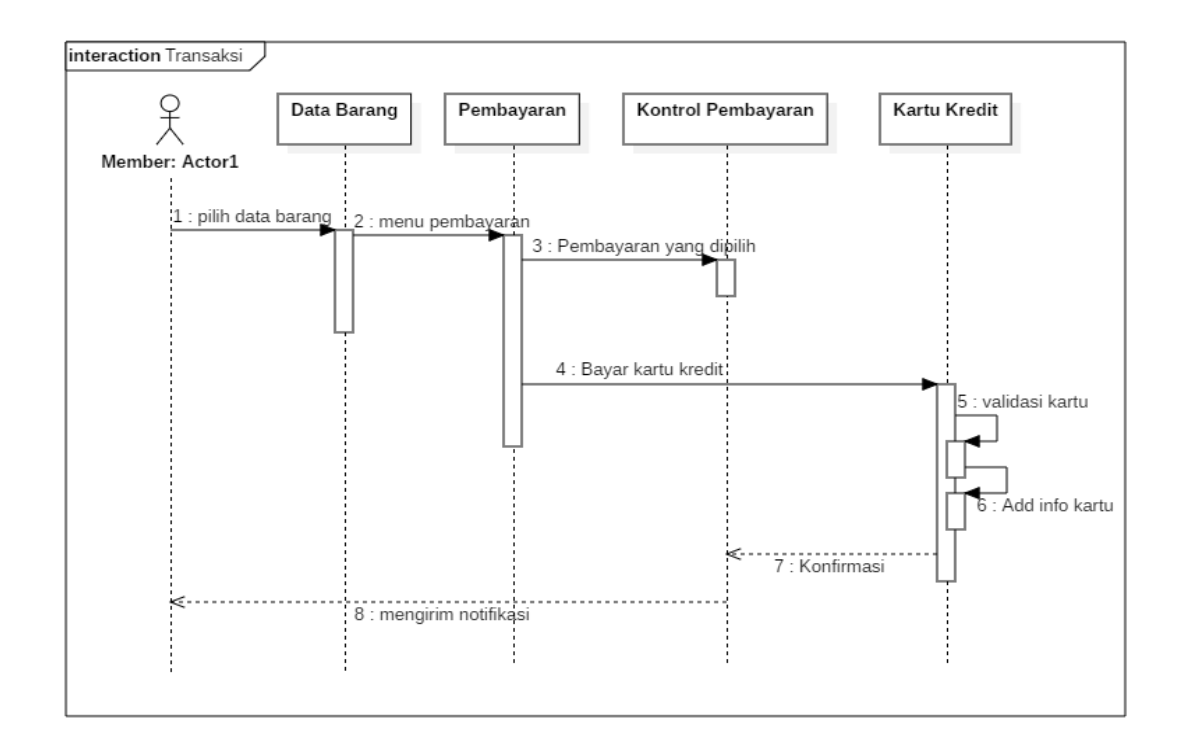

Gambar 3.15 *Sequence Diagram* Proses Transaksi

- 1. Pilih data barang yang akan dibeli
- 2. Sistem akan membawa *member* ke menu pembayaran di halaman member
- 3. *Member* melakukan permbayaran *via* transfer dengan kartu kredit
- 4. Sistem memvalidasi kartu kredit *member*
- 5. Sistem add info kartu
- 6. Setelah itu sistem akan melakukan konfirmasi pembayaran
- 7. Notifikasi akan dikirimkan ke dashoboard *member* bahwa pesanan telah diproses

### **3.2.3.5.***Sequence Diagram* **Kelola Data Tranasksi**

*Sequence diagram* ini untuk menggambarkan urutan proses yang dilakukan oleh *Admin* dalam sistem untuk melakukan pengelolaan data transaksi *member* yang sedang melakukan transaksi, seperti yang terlihat pada Gambar 3.18:

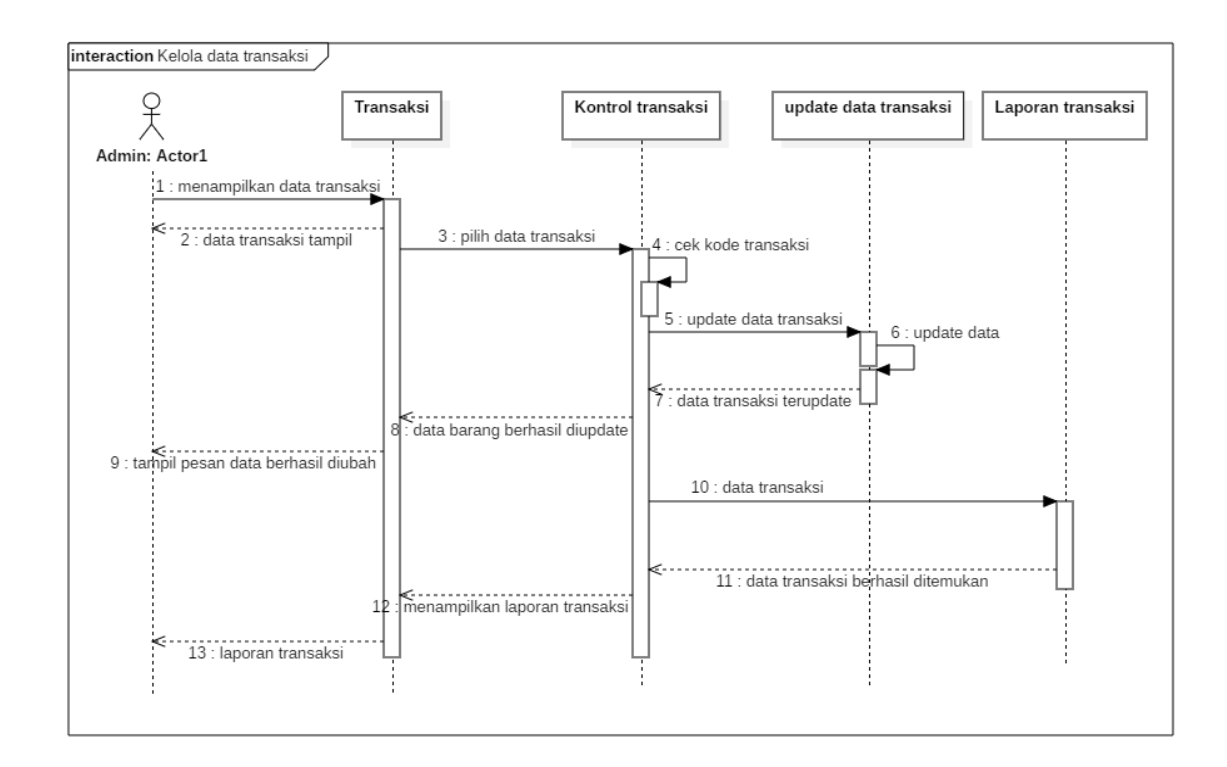

Gambar 3.16 *Sequence Diagram* Kelola Data Transaksi

- 1. *Admin* masuk di halaman data transaksi di dalam *dashboard admin*
- 2. Setelah tampil pilih data transaksi *member*
- 3. Lalu *admin* mengecek kode transaksi *member*
- 4. Setelah dikonfirmasi, lalu *admin* meng-*update* informasi pesanan *member*
- 5. Setelah informasi pengunjung berhasil di*update* akan tampil notifikasi bahwa informasi transaksi berhasil diubah
- 6. *Admin* mencari data transaksi yang telah diubah
- 7. Setelah sistem menemukan lalu akan diperlihatkan laporan-laporan transaksi yang berhasil dilakukan oleh *member*
- 8. Laporan transaksi disimpan

### **3.2.3.6.***Sequence Diagram* **Laporan**

*Sequence diagram* ini untuk menngambarkan urutan proses yang dilakukan oleh admin untuk melihat laporan pembelian dan penjualan seperti yang diperlihatkan pada Gambar 3.19.

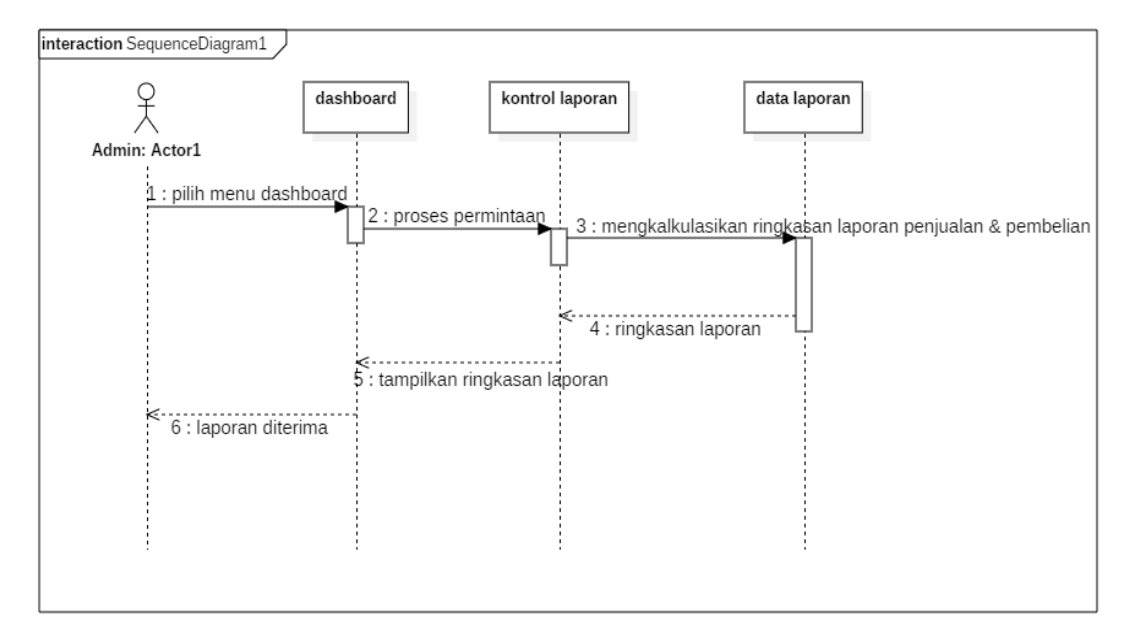

Gambar 3.17 *Sequence Diagram* Laporan

Keterangan :

- *1. Admin* memilih menu *dashboard*
- 2. Didalam *dashboard* laporan akan dikalkulasikan ringkasan laporan penjualan dan pembelian
- 3. Setelah ringkasan laporan jadi maka di dalam menu *dashboard* akan menampilkan laporan
- 4. Laporan diterima oleh *admin*

# **3.2.3.7.***Sequence Diagram Update* **Data Barang**

*Sequence diagram* ini untuk menggambarkan urutan proses yang dilakukan oleh admin dalam sistem untuk melakukan penyuntingan atau *update* data barang yang ingin diubah ataupun ditambahi lagi, seperti yang terlihat pada Gambar 3.20:

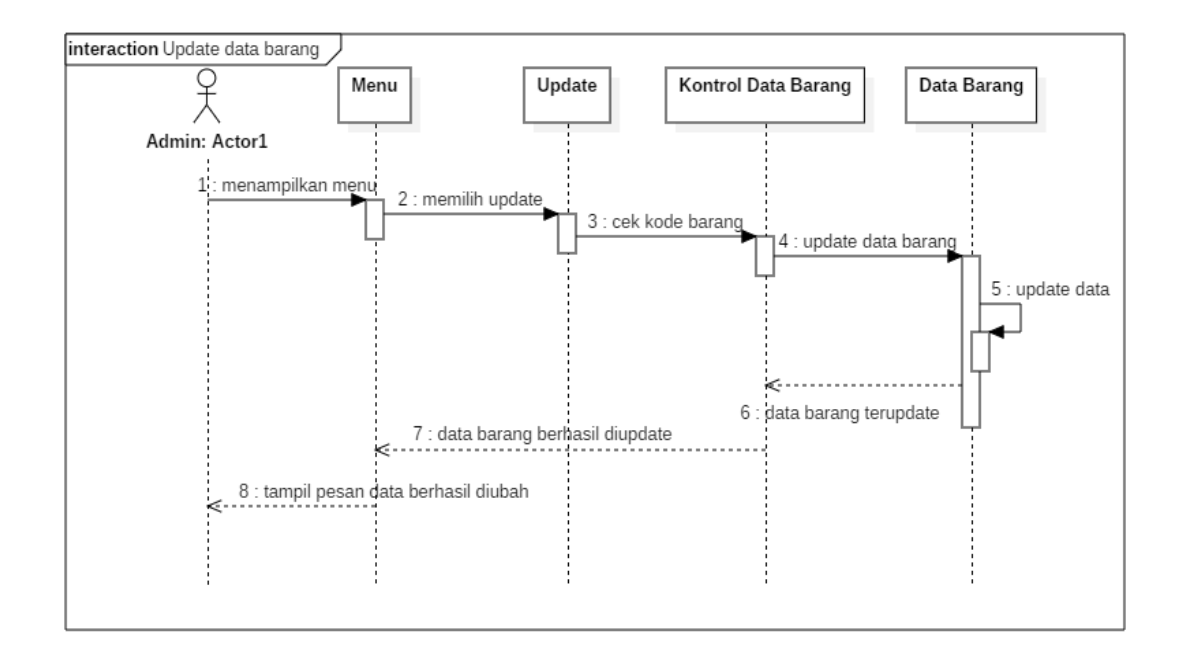

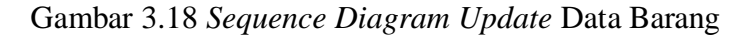

- 1. *Admin* memilih menu produk
- 2. *Admin* memilih produk yang akan di update
- 3. Sistem akan mengecek kode produk
- 4. *Admin* melakukan *update* produk
- 5. Setelah berhasil di*update* tampil pesan notiffikasi bahwa produk telah diubah

### *3.2.4 Class Diagram*

*Class* biasanya digunakan untuk mendefinisikan obyek-obyek bisnis*. Classclass* seperti ini biasanya mendefinisikan model *database* dari suatu aplikasi. Atas dasar itulah *class* seperti ini sering disebut dengan *class entitiy* karena mewakili obyek *database*, seperti yang terlihat pada Gambar 3.21.

*Class diagram* menjelaskan hubungan antar *class* yang bertugas memperoses *input*an dari *user*, mengolah, dan menampilkan informasi ke *user*.

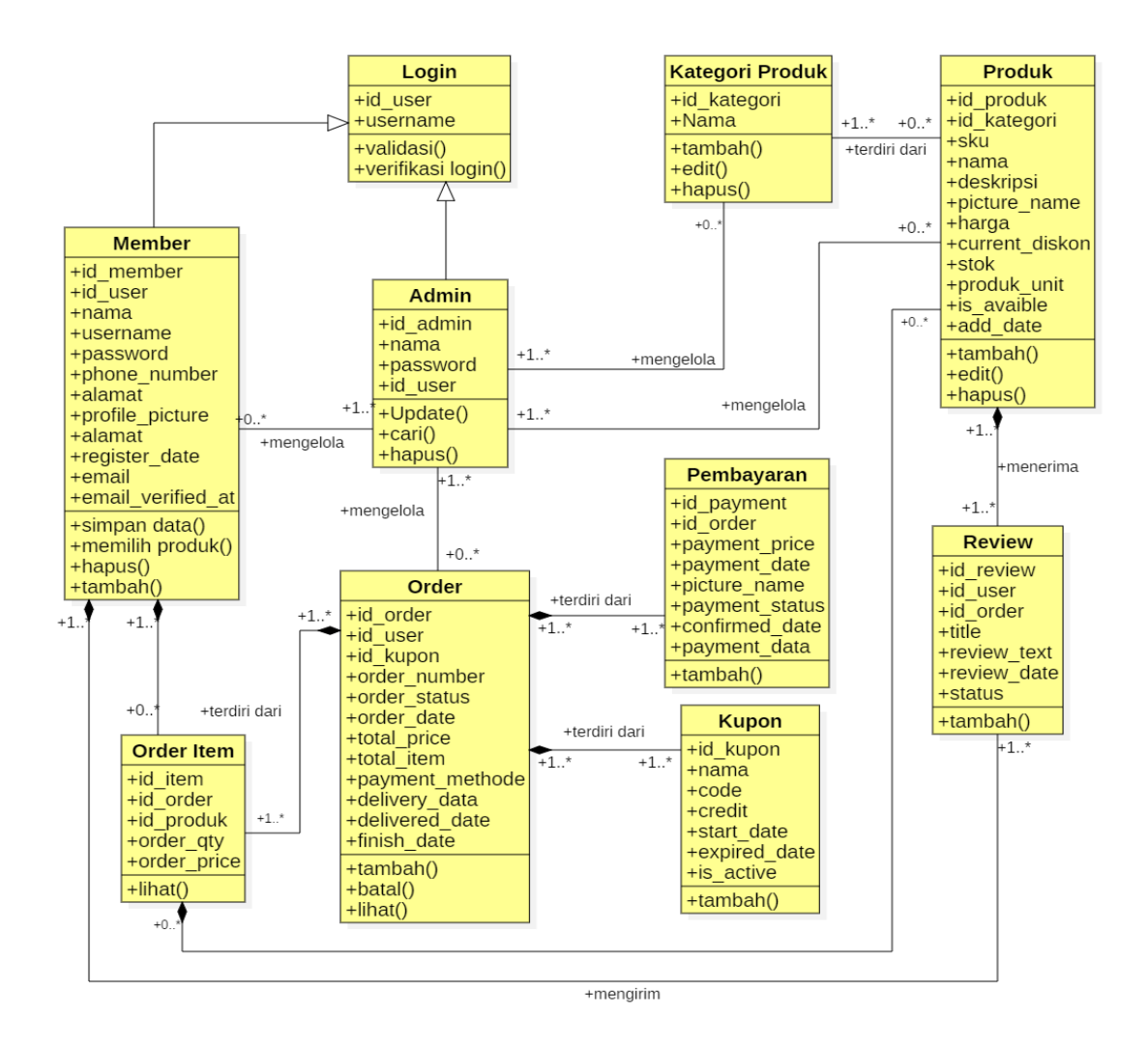

Gambar 3.19 *Class Diagram* MOPIN

- 1. Login berfungsi menentukan hak akses *user admin* dan *member*
- 2. *Admin* berfungsi mengendalikan semua aktifitas produk dan *member*
- 3. *Member* memiliki hak akses memilih dan membatalkan proses *order*
- 4. Produk untuk menyimpan data-data produk
- 5. Kategori Produk menyimpan data-data kategori produk
- 6. *Orde*r berfungsi untuk menyimpan data-data pesanan *member*
- 7. *Order* item berfungsi untuk menyimpan data-data yang telah terpilih
- 8. Pembayaran berfungsi untuk menyimpan data-data pembayaran
- 9. Kupon berfungsi untuk memnyimpan data-data kupon
- 10. *Review* merupakan hak akses *member* untuk mengulas produk.

#### *3.2.5 Deployment Diagram*

*Deployment diagram* dibawah ini menunjukan tata letak sebuah sistem secara fisik, menampakan bagian-bagian *software* yang berjalan pada bagian-bagian *hardware* pada sistem MOPIN *: Art Project* seperti yang dilihat pada Gambar 3.22.

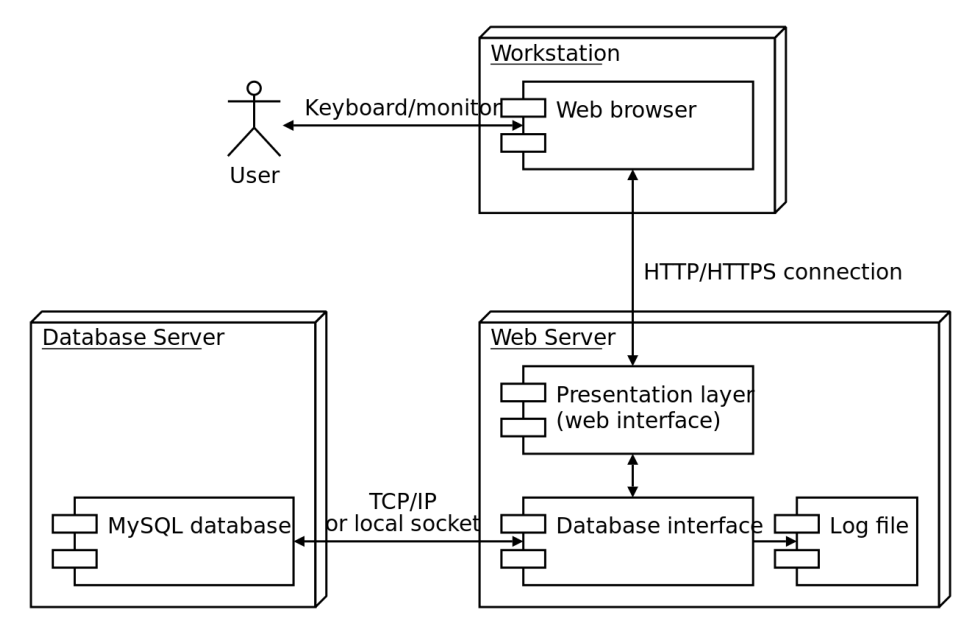

Gambar 3.20 *Deployment Diagram* MOPIN

Keterangan :

1. *Browser* pada *client*

Browser pada client bisa digunakan untuk menampilkan halaman web yang statis maupun dinamis.

*2. Web server*

*Web server* lah yang menangani permintaan atau *request* dari *browser* dan secara dinamis men-*generate* halaman *web* dan *code* program untuk dijalankan dan ditapilkan di *client.*

*3. Database Server*

Komponen-komponen bisnis akan menyembunyikan data yang disimpan di *database* yang kemungkinan adalah *database relational*. Komponen-komponen tersebut berkomunikasi dengan database *server* melalui *protocol database connectivity*. *Database* lah yang menyiapkan penyimpanan data dan hak akses kepada banyak pengguna ke data-data tersebut.

# **3.3 Rancangan Basis Data**

# **3.3.1. Tabel** *User*

Nama : *User*

*Primary key* : *id\_user*

Keterangan : tabel ini berfungsi untuk menyimpan data *user*

Tabel 3.12 Rancangan Tabel *User*

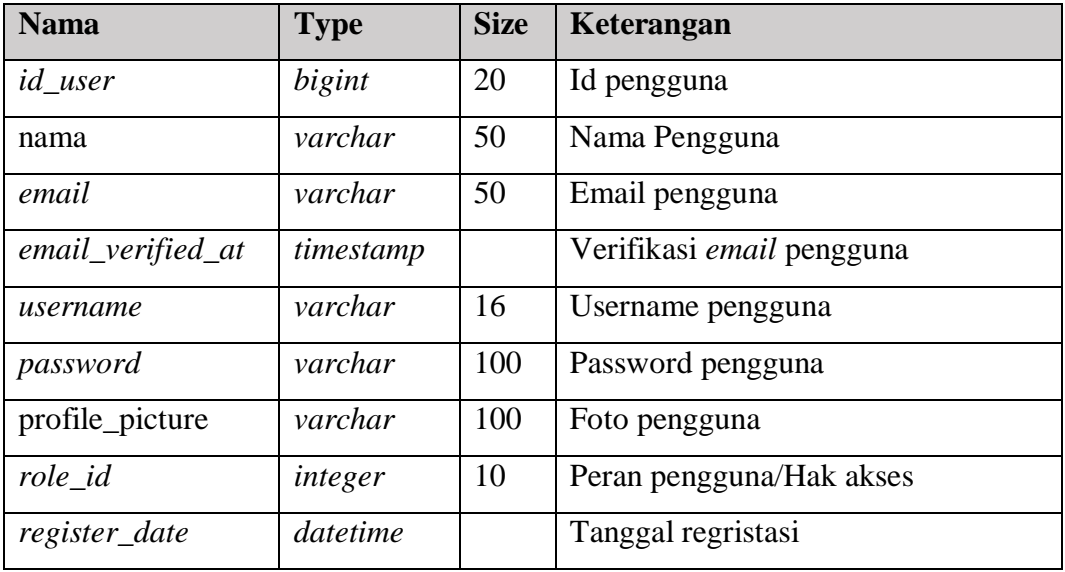

# **3.3.2. Tabel Peran**

Nama : masuk

*Primary key* : *id\_role*

Keterangan : tabel ini berfungsi untuk menyimpan data role pengguna atau peran hak akses pengguna (*admin* & pengunjung).

Tabel 3.13 Rancangan Tabel Peran

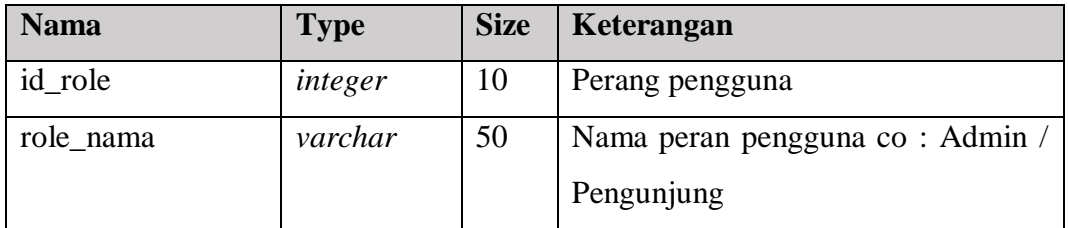

# **3.3.3. Tabel** *Customer*

Nama : *Customers*

*Primary key* : *id\_customer*

Keterangan : tabel ini berfungsi untuk menyimpan data pengunjung

Tabel 3.14 Rancangan Tabel *Customer*

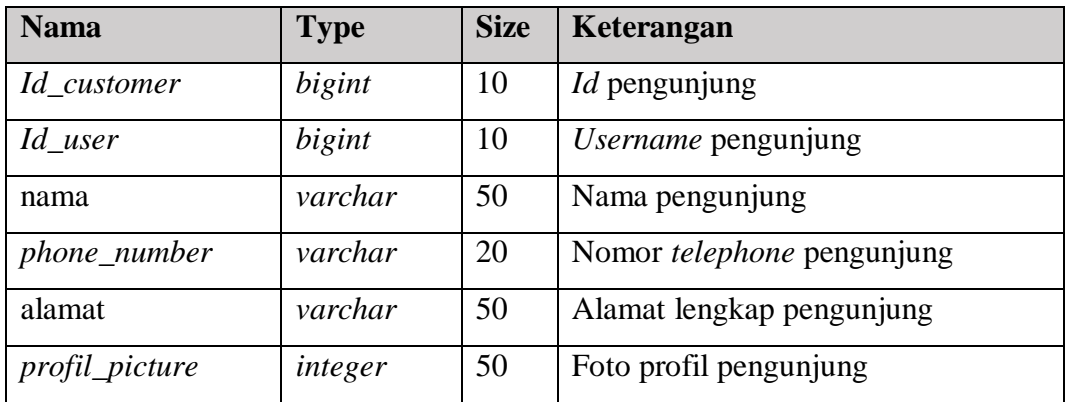

# **3.3.4. Tabel Kontak**

Nama : Kontak

*Primary key* : *id*\_kontak

Keterangan : tabel ini berfungsi untuk menyimpan data kontak

Tabel 3.15 Rancangan Tabel Kontak

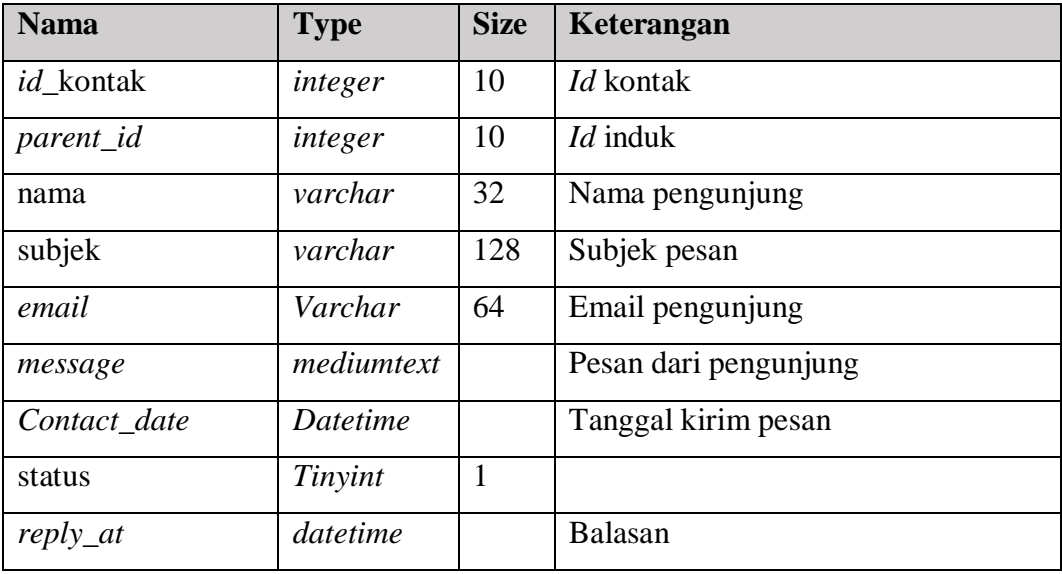

# **3.3.5. Tabel Produk**

Nama : Produk

*Primary key* : *id*\_produk

Keterangan : tabel ini berfungsi untuk menyimpan data produk

Tabel 3.16 Rancangan Tabel Produk

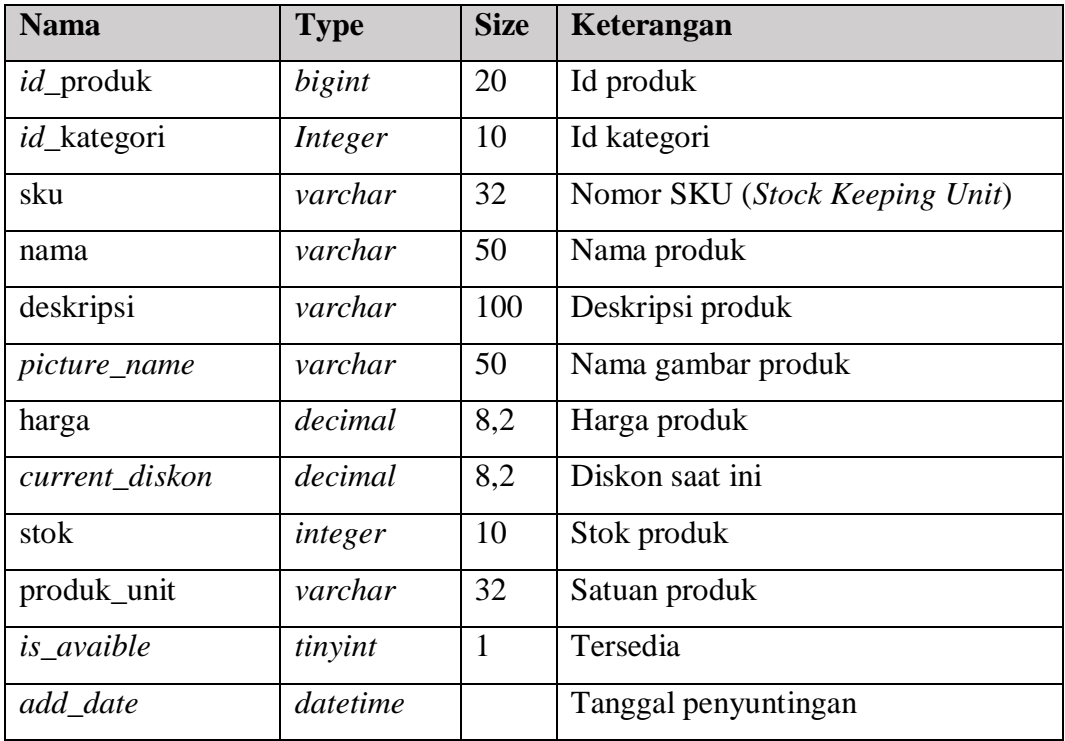

# **3.3.6. Tabel Kategori Produk**

Nama : *Product\_category*

*Primary key* : *id*\_kategori

Keterangan : tabel ini berfungsi untuk menyimpan data kategori produk

Tabel 3.17 Rancangan Tabel Kategori Produk

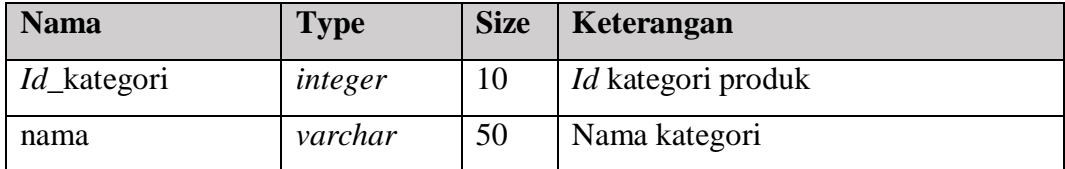

# **3.3.7. Tabel Order**

Nama : *Orders*

*Primary key* : *id\_order*

Keterangan : tabel ini berfungsi untuk menyimpan data pesanan pengunjung

Tabel 3.18 Rancangan Tabel Order

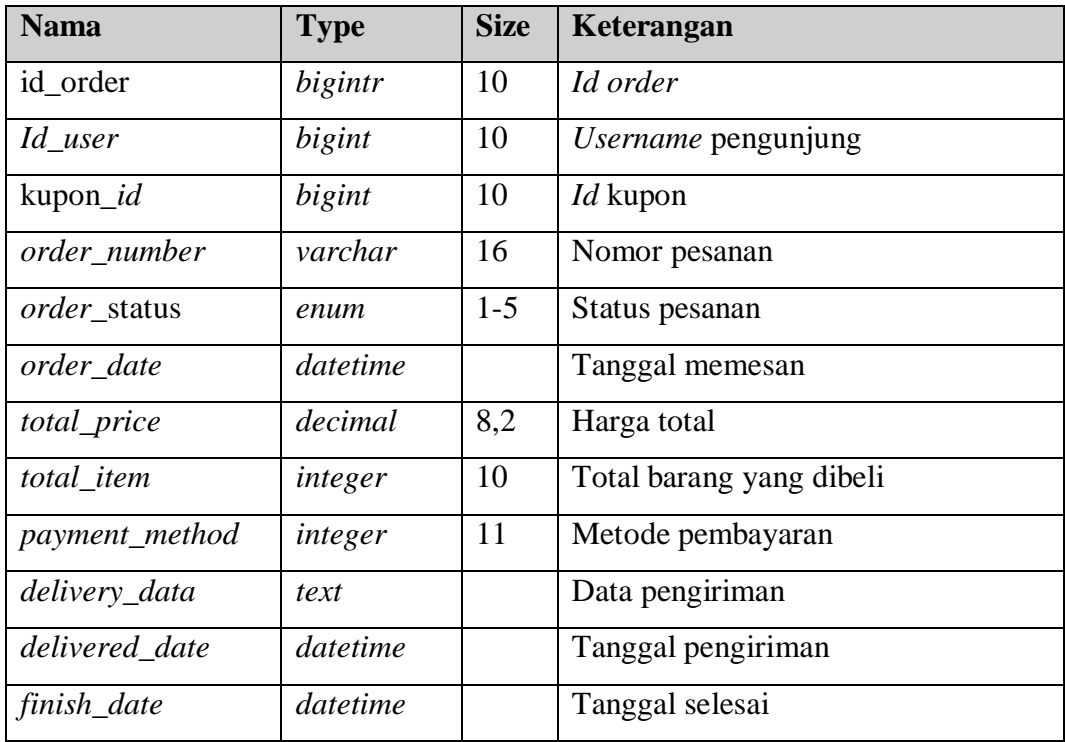

# **3.3.8. Tabel Order Item**

Nama : order\_item

*Primary key* : id

Keterangan : tabel ini berfungsi untuk menyimpan data order item

Tabel 3.19 Rancangan Tabel Order Item

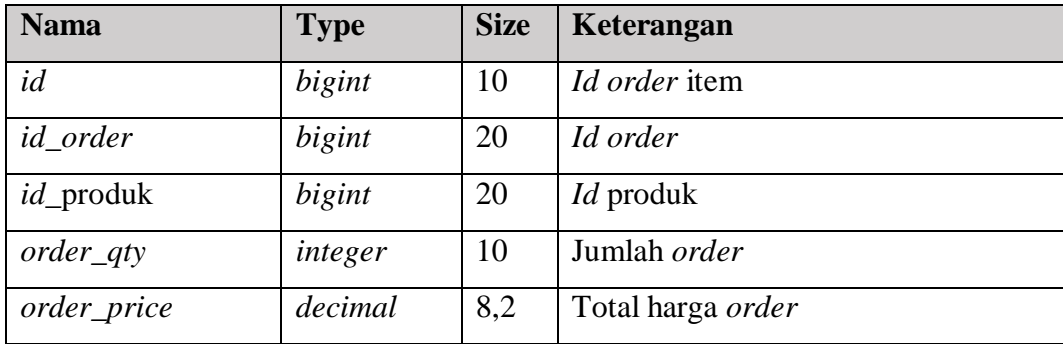

# **3.3.9. Tabel Pembayaran**

Nama : *payments*

*Primary key* : *id\_payment*

Keterangan : tabel ini berfungsi untuk menyimpan data pembayaran

# Tabel 3.20 Rancangan Tabel Pembayaran

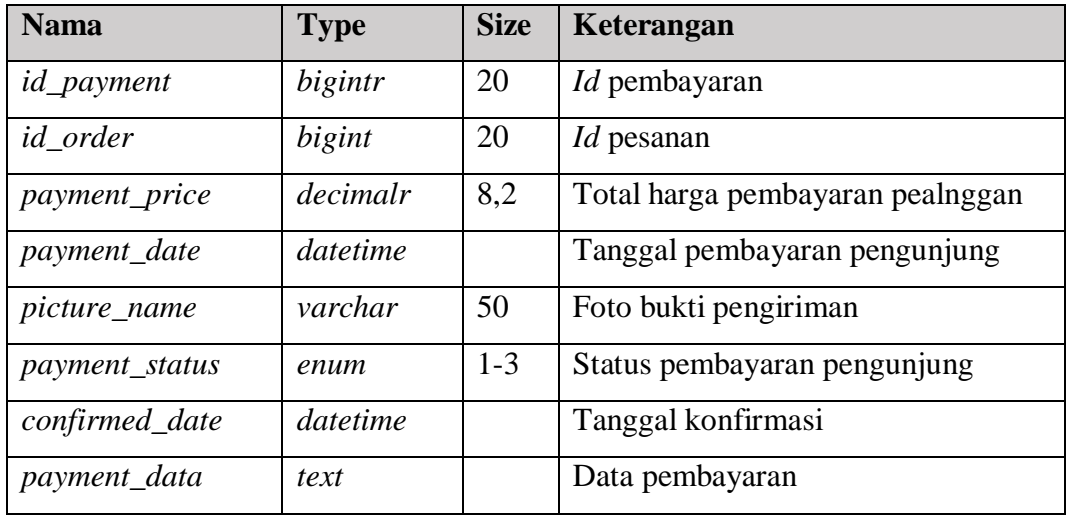

# **3.3.10. Tabel Kupon**

Nama : *Coupons*

*Primary key* : kd\_kupon

Keterangan : tabel ini berfungsi untuk menyimpan data kupon pembelian

Tabel 3.21 Rancangan Tabel Kupon

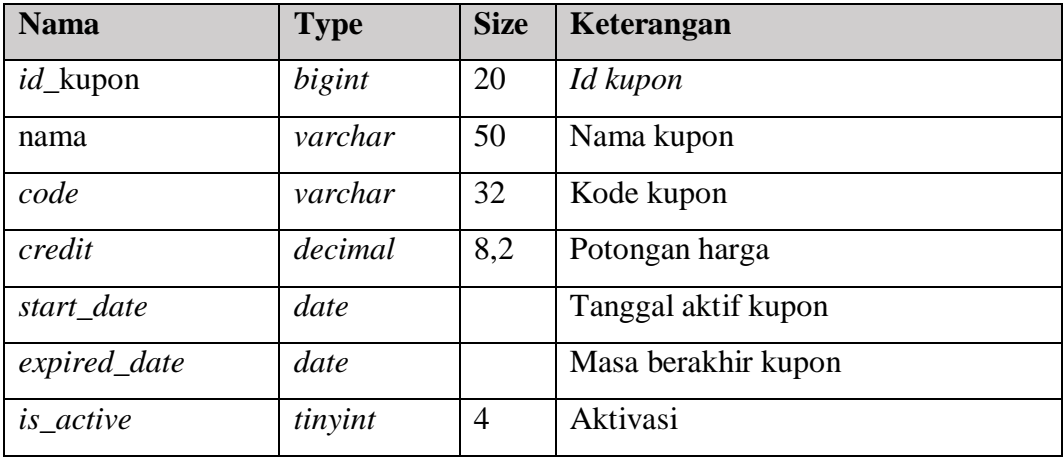

# **3.3.11. Tabel** *Review*

Nama : *reviews*

*Primary key* : *id\_review*

Keterangan : tabel ini berfungsi untuk menyimpan data penilaian pengunjung

## Tabel 3.22 Rancangan Tabel Review

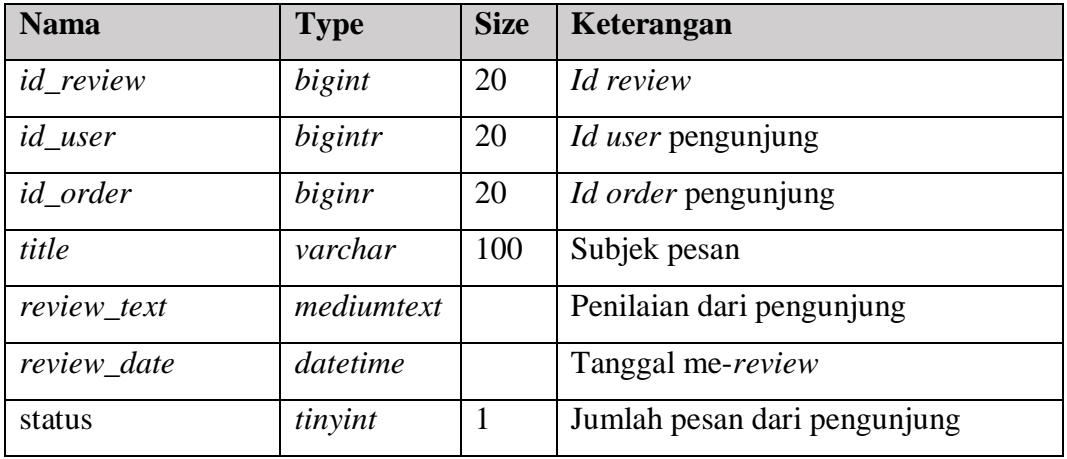

### **3.3.12. Tabel** *Setting*

Nama : *settings*

*Primary key* : *id\_set*

Keterangan : tabel ini berfungsi untuk menyimpan data penyuntingan di dalam sistem

Tabel 3.23 Rancangan Tabel *Setting*

| <b>Nama</b> | <b>Type</b> | <b>Size</b> | Keterangan                       |
|-------------|-------------|-------------|----------------------------------|
| id_set      | integer     | 10          | Id setting                       |
| key         | varchar     | 32          | Kata kunci objek di dalam sistem |
| content     | varchar     | 100         | Konten di dalam sistem           |

# **3.4 Desain Interface**

Perancangan antarmuka atau *interface* bertujuan untuk memberikan gambaran tentang aplikasi *e-commerce* yang akan dibangun sehingga akan mempermudah dalam mengimplementasikan serta akan memudahkan dalam pembuatan aplikasi *ecommerce* ini.

#### **3.4.1. Desain Halaman Registrasi**

Halaman regristrasi merupakan halaman yang digunakan oleh pengunjung untuk mendaftarkan diri menjadi member MOPIN : *Art Project* agar bisa melakukan pembelian produk di *website* ini. Untuk registrasi pengunjung mengisikan *form* yang telah disediakan oleh sistem seperti yang disajikan pada Gambar 3.23.

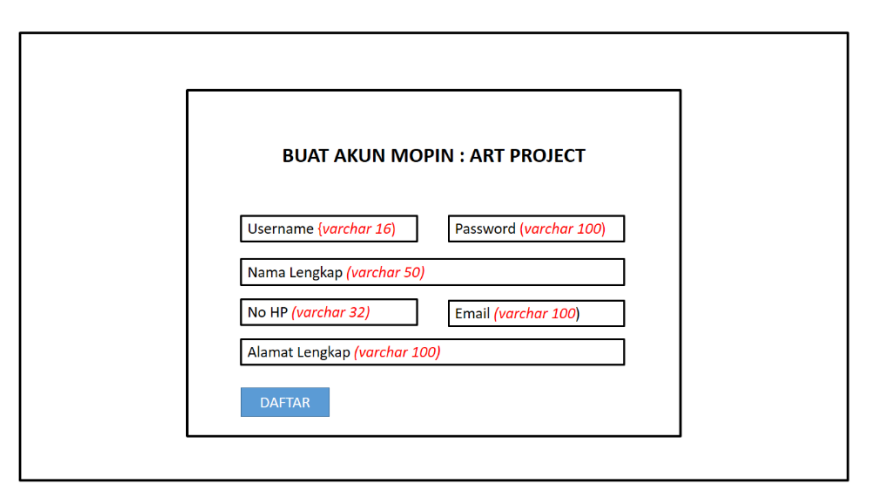

Gambar 3.21 Desain Halaman Registrasi

#### **3.4.2. Desain Halaman** *Login*

Halaman *login* merupakan halaman yang digunakan oleh *admin* dan pengunjung untuk *login* ke halaman dashboard masing-masing *user* tergantung peranya. Jika *admin* dan pengunjung memasukan *username* dan *password* yang benar maka *admin* dan pengunjung dapat masuk ke halaman *dashboard* seperti yang terlihat pada Gambar 3.24.

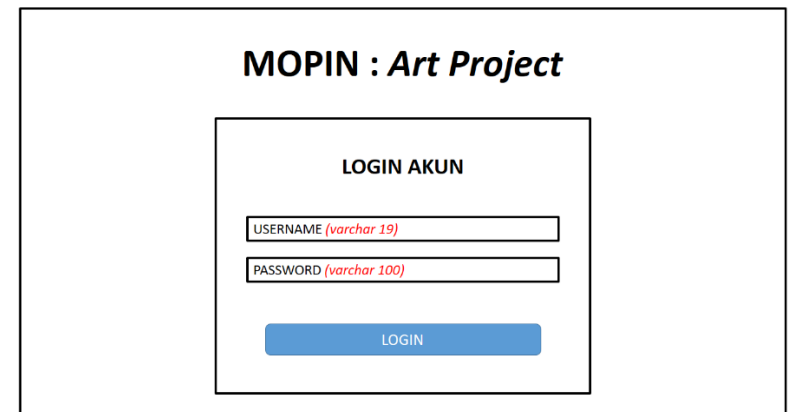

Gambar 3.22 Desain Halaman *Login*

### **3.4.3. Desain Halaman Belanja**

Halaman belanja digunakan oleh pengunjung untuk memilih produk yang tersedia di MOPIN : Art Project seperti yang terlihat pada Gambar 3.25:

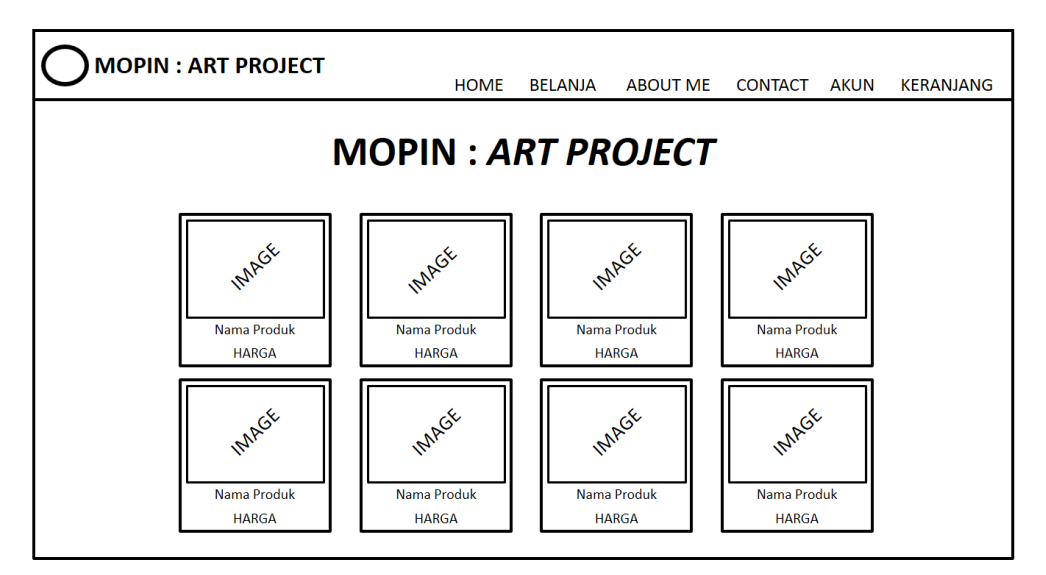

Gambar 3.23 Desain Halaman Belanja

# **3.4.4. Desain Halaman Pilih Produk**

Halaman pilih produk ini merupakan halaman produk yang telah dipilih oleh pengunjung yang nantinya akan ditambahkan di keranjang belanja seperti yang terlihat pada Gambar 3.26.

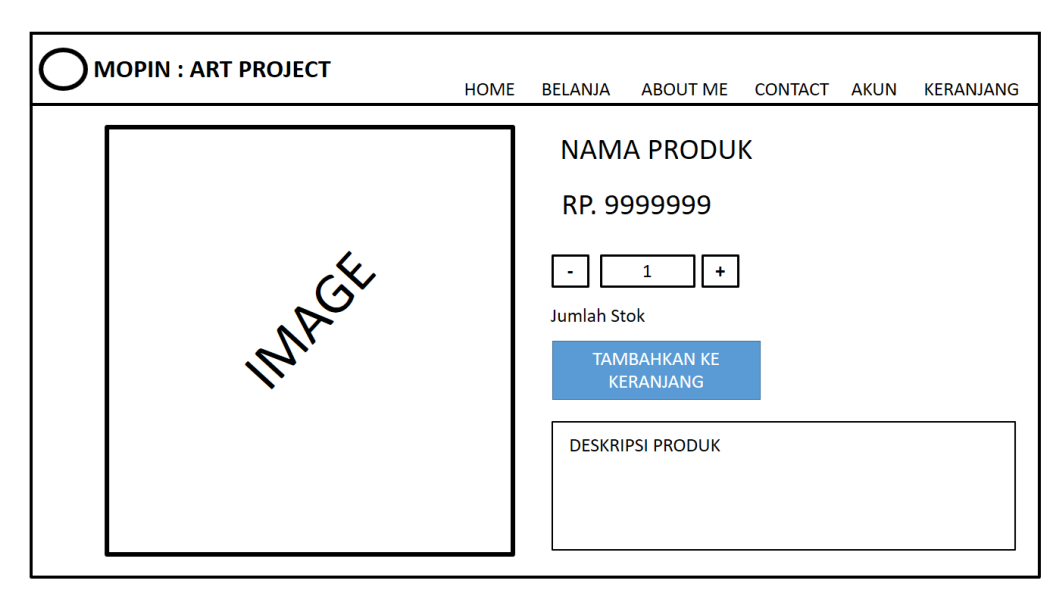

Gambar 3.24 Desain Halaman Pilih Produk

# **3.4.5. Desain Halaman Kontak**

Halaman ini merupakan halaman yang dikhususkan oleh pengunjung untuk memberi saran atau kritikan tentang MOPIN. Di dalam kontak pengunjung juga bisa untuk *request* produk melalui nomer *Whatsapp* yang telah disediakan. Seperti yang diperlihatkan pada Gambar 3.27.

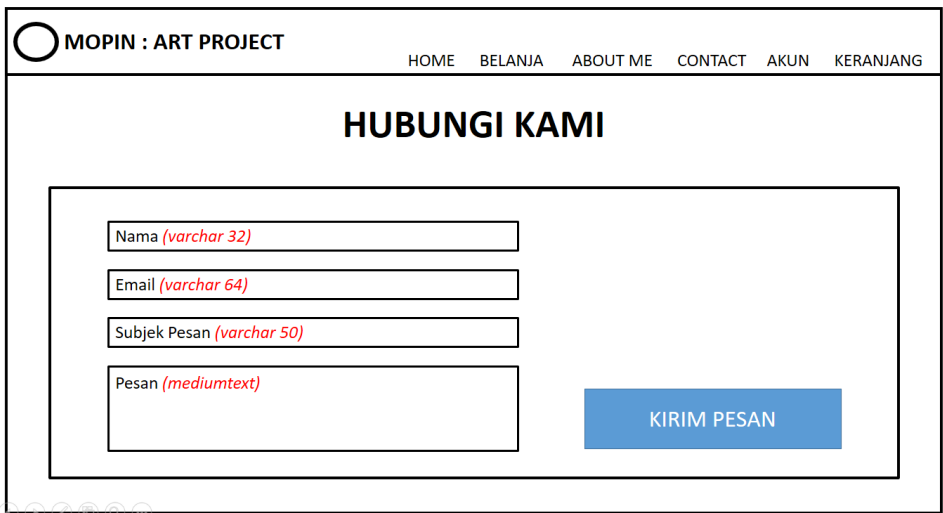

Gambar 3.25 Desain Halaman Kontak

## **3.4.6. Desain Halaman Tentang Kami**

Halaman ini merupakan halaman mengenai biografi dari MOPIN : *Art Project* seperti sejarah terbentuknya MOPIN dan lain sebagainya seperti pada Gambar 3.28.

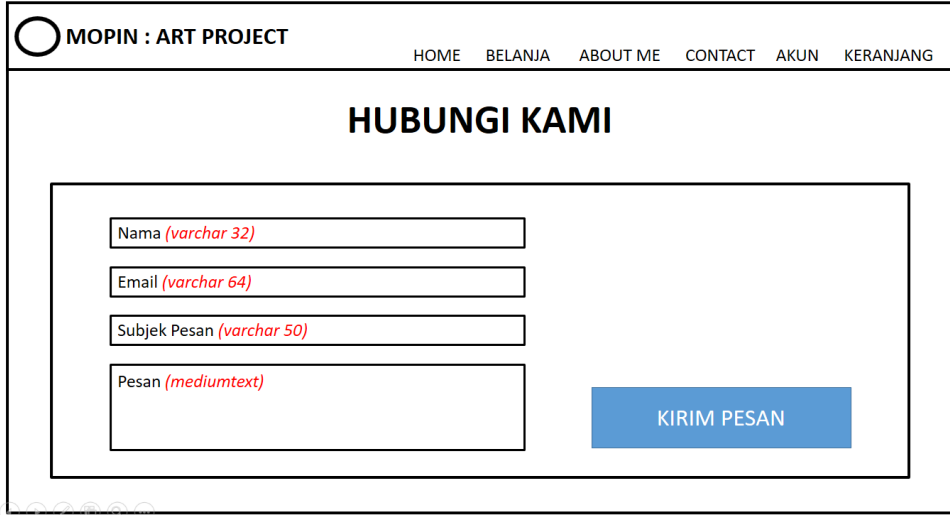

Gambar 3.26 Desain Halaman *Contact Us*

## **3.4.7. Desain Halaman Dashboard Pengunjung**

Halaman ini merupakan halaman yang dikhususkan oleh pengunjung. Di dalam halaman ini pengunjung dapat melakukan transaksi pembelian di MOPIN : *Art Project* seperti yang diperlihatkan pada Gambar 3.29.

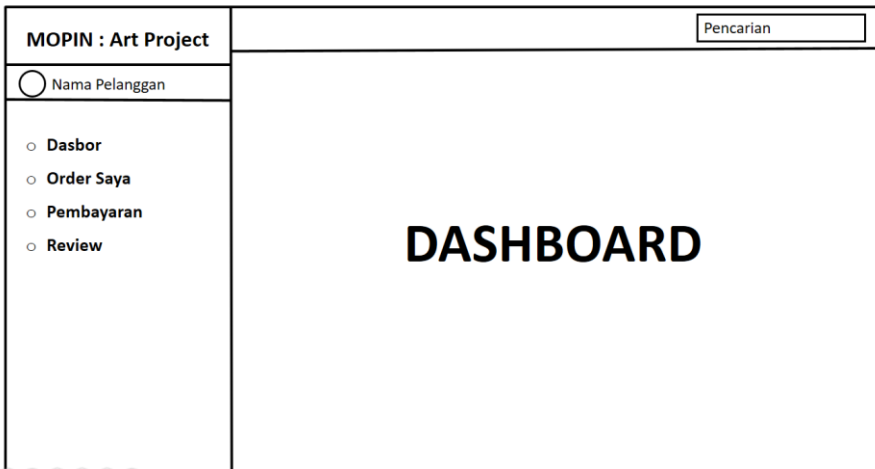

Gambar 3.27 Desain Halaman Dashboard *Member*

### **3.4.8. Desain Halaman Pembayaran** *Member*

Pada halaman ini merupakan tampilan data peembayaran yang dilakukan oleh pengunjung selama berbelanja di MOPIN : *Art Project* seperti yang terlihat pada Gambar 3.30.

| <b>MOPIN: Art Project</b>      |                |                   |                |             |              | Pencarian   |               |
|--------------------------------|----------------|-------------------|----------------|-------------|--------------|-------------|---------------|
| Nama Pelanggan                 |                | PEMBAYARAN        |                |             |              |             |               |
| <b>Dasbor</b><br>$\circ$       |                |                   |                |             |              |             |               |
| <b>Order Saya</b><br>$\circ$   | <b>No</b>      | Id_pembayaran     | <b>Tanggal</b> | Jml_Pesanan | <b>Total</b> | Pembayaran  | <b>Status</b> |
| Pembayaran<br>$\circ$          | $\mathbf{1}$   | <b>XXXXXXXXXX</b> | Hh/bb/yyyy     | 99          | Rp.99        | <b>XXXX</b> | <b>XXXX</b>   |
| <b>Review</b>                  | $\overline{2}$ | <b>XXXXXXXXXX</b> | Hh/bb/yyyy     | 99          | <b>Rp.99</b> | <b>XXXX</b> | <b>XXXX</b>   |
| $\circ$<br>$\text{A} \text{A}$ |                |                   |                |             |              |             |               |

Gambar 3.28 Desain Halaman Pembayaran Pengunjung

# **3.4.9. Desain Halaman Transaksi Pengunjung**

Halaman transaksi pengunjung digunakan oleh pengunjung dalam melakukan transaksi pembayaran saat akan membeli produk. Disini pengunjung akan menginputkan data pembayaran seperti no rekening,total bayar dan bukti transfer seperti yang terlihat pada Gambar 3.31.

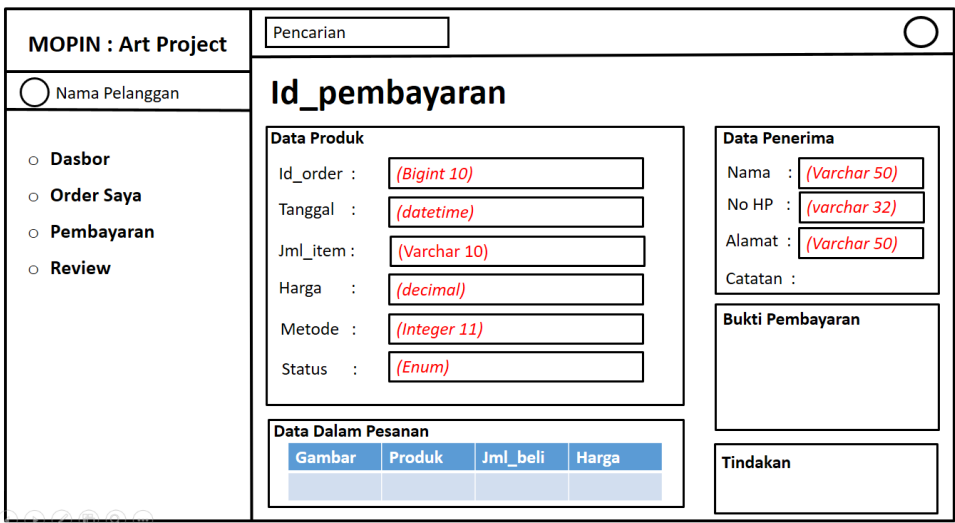

Gambar 3.29 Desain Halaman Transaksi Pengunjung

# **3.4.10. Desain Halaman Profil Pengunjung**

Pada halaman ini digunakan oleh pengunjung untuk menyunting profil atau data pengunjung yang ada di MOPIN : *Art Project* seperti yang terlihat pada Gambar 3.32.

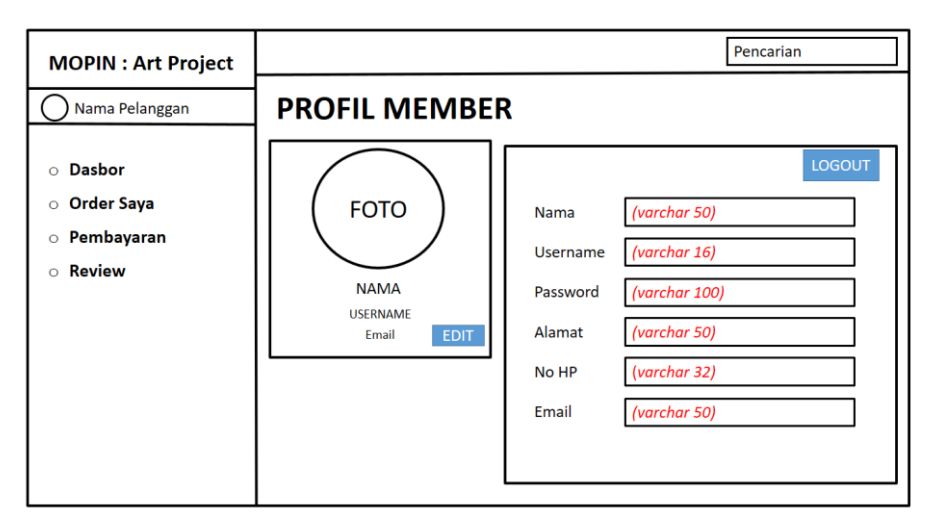

Gambar 3.30 Desain Halaman Profil *Member*

# **3.4.11. Desain Halaman** *Dashboard Admin*

Halaman utama admin merupakan halaman awal yang ditampilkan sesudah *admin* melakukan *login*, terdiri dari beberapa menu yang digunakan *admin* untuk mengubah/meng-*update* halaman *website user* maupun halaman *website admin* sendiri seperti yang terlihat pada Gambar 3.33.

| <b>MOPIN : Art Project</b>        | Pencarian |                  |  |
|-----------------------------------|-----------|------------------|--|
|                                   |           |                  |  |
| <b>Dasbor</b><br>$\circ$          |           |                  |  |
| <b>Kategori Produk</b><br>$\circ$ |           |                  |  |
| $\circ$ Produk                    |           |                  |  |
| Pesanan<br>$\circ$                |           |                  |  |
| Kupon<br>$\mathsf O$              |           | <b>DASHBOARD</b> |  |
| Pembayaran<br>$\circ$             |           |                  |  |
| Pelanggan<br>$\circ$              |           |                  |  |
| <b>Review Pelangan</b><br>$\circ$ |           |                  |  |
| <b>Kontak</b><br>$\circ$          |           |                  |  |
|                                   |           |                  |  |
|                                   |           |                  |  |

Gambar 3.31 Desain Halaman *Dashboard Admin*

## **3.4.12. Desain Halaman** *Admin* **Kelola Produk**

Halaman kelola produk ini digunakan oleh *admin* untuk melakukan *update*  data produk seperti yang terlihat pada Gambar 3.34.

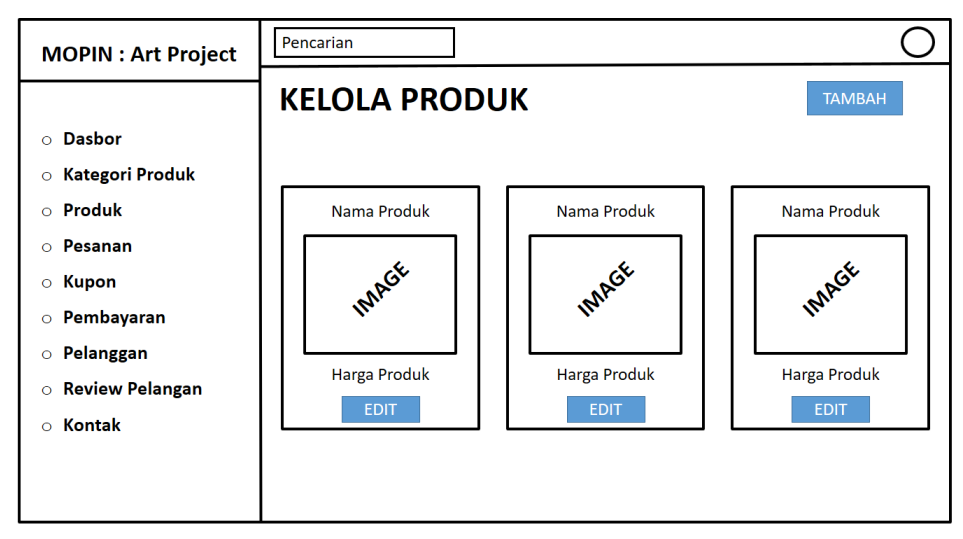

Gambar 3.32 Desain Halaman *Admin* Kelola Produk

### **3.4.13. Desain Halaman** *Edit* **Produk**

Setelah memilih produk yang akan di-*update* maka selanjutnya adalah halaman *edit* produk dimana di dalam halaman *edit* produk ini *admin* dapat menambah, menghapus, dan meng-*edit* produk yang telah dipilih seperti yang terlihat pada Gambar 3.35.

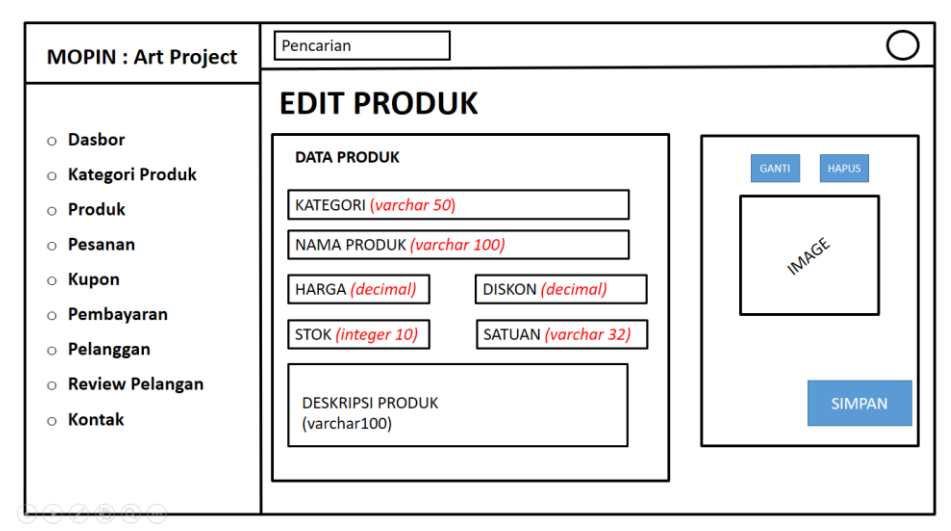

Gambar 3.33 Desain Halaman *Admin* Edit Produk

# **3.4.14. Desain Halaman Kelola Pembayaran**

Halaman ini digunakan oleh *admin* untuk mengecek pembayaran yang dilakukan oleh *member* dimana di halaman ini *admin* bisa memonitor pembayaran yang dilakukan *member* seperti yang terlihat pada Gambar 3.36.

| <b>MOPIN: Art Project</b>                                                                          | Pencarian      |                                 |                                |                              |                            |                         |  |  |
|----------------------------------------------------------------------------------------------------|----------------|---------------------------------|--------------------------------|------------------------------|----------------------------|-------------------------|--|--|
|                                                                                                    |                | <b>KELOLA PEMBAYARAN</b>        |                                |                              |                            |                         |  |  |
| <b>Dasbor</b><br>$\Omega$                                                                          |                |                                 |                                |                              |                            |                         |  |  |
| <b>Kategori Produk</b><br>$\circ$                                                                  |                |                                 |                                |                              |                            |                         |  |  |
| Produk<br>$\Omega$                                                                                 |                |                                 |                                |                              |                            |                         |  |  |
| Pesanan<br>$\Omega$                                                                                | ID             | Pembayaran order<br>(Bigint 20) | <b>Customer</b><br>(Bigint 20) | <b>Tanggal</b><br>(datetime) | <b>Jumlah</b><br>(decimal) | <b>Status</b><br>(enum) |  |  |
| Kupon<br>$\circ$                                                                                   | $\mathbf{1}$   | Kd pembayaran 1                 | Pelanggan 1                    | Hh/bb/yyyy                   | Rp. 9999                   | <b>XXXX</b>             |  |  |
| Pembayaran<br>$\circ$                                                                              | $\overline{2}$ | Kd_pembayaran 2                 | Pelanggan 2                    | Hh/bb/yyyy                   | Rp. 9999                   | <b>XXXX</b>             |  |  |
| Pelanggan<br>$\circ$<br><b>Review Pelangan</b><br>$\circ$                                          | $\overline{3}$ | Kd pembayaran 3                 | Pelanggan 3                    | Hh/bb/yyyy                   | Rp. 9999                   | <b>XXXX</b>             |  |  |
| <b>Kontak</b><br>$\Omega$                                                                          | 4              | Kd pembayaran 4                 | Pelanggan 4                    | Hh/bb/yyyy                   | Rp. 9999                   | <b>XXXX</b>             |  |  |
|                                                                                                    |                |                                 |                                |                              |                            |                         |  |  |
| $\begin{array}{c} \mathcal{O} & \mathcal{O} & \mathcal{O} & \mathcal{O} & \mathcal{O} \end{array}$ |                |                                 |                                |                              |                            |                         |  |  |

Gambar 3.34 Desain Halaman Kelola Pembayaran

Halaman ini digunakan oleh *admin* untuk mengkonfirmasi pembayaran *member*seperti yang terlihat pada Gambar 3.37.

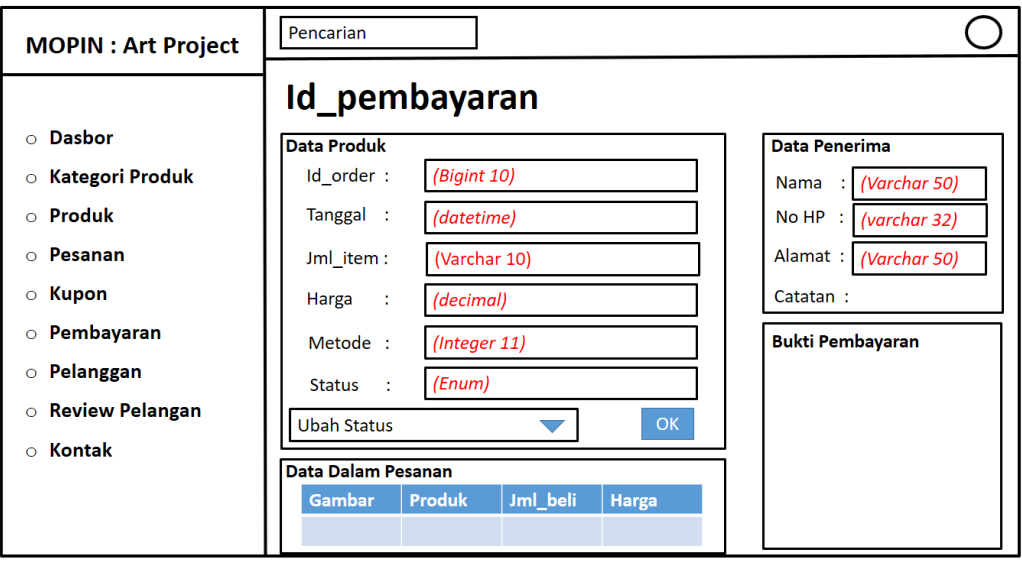

Gambar 3.35 Desain Halaman Kelola Pembayaran 2